### Lell OptiPlex 790 Mini-Tower دنيل مانك

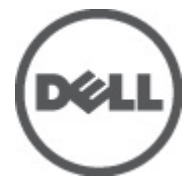

النموذج الرقابيD09M<br>النوع الرقابيD09M001

### الملاحظات والتنبيهات والتحذيرات

<span id="page-1-0"></span>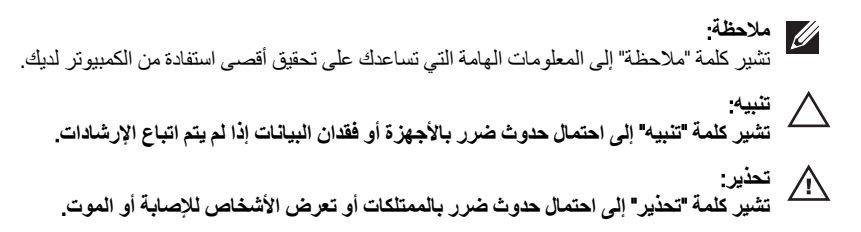

المعلومات الواردة في هذا المنشور عرضة للتغيير دون إشعار. حقوق الطبع والنشر © 110P Inc. 2011 جميع الحقوق محفوظة.

يُحظر تماماً إجراء أي نسخ لهذه المواد بأي شكل من الأشكال بدون إذن كتابي من شركة .Dell Inc.

العلامات التجارية الواردة في هذا النص: ™Dell وشعار DELL و™Dell Precision و™Dell Precision و™Precision و ExpressCharge ™Latitude ON و ™Latitude ON و ™OptiPlex و ™Vi-Fi Catcher كلات تجارية لشركةDell Inc. فيما تعتبر ® Intelسtel و ® Pentium و® Xeon و™ Core و™ Atom و®Centrino و®Celeron علامات تجارية أو علامات تجارية مسجلة لشركة Intel Corporation في الولايات المتحدة الأمريكية والدول الأخرى. تعتبر ®AMD علامة تجاريّة مسجلة، أما ™AMD Opteron و AMD<br>™ATI FirePro و ™AMD Athlon و ™AMD Sempron و ™ATI Radeon و ™ATI FirePro و ™ATI FirePro فتعتبر علامات تجارية ل Advanced Micro Devices, Inc. ؛ بينما تعتبر @Microsoft و@Windows Vista و@Windows وWindows Vista وزر البدء Start) في Windows Vista و @Office Outlook(واما علامات تجار بة أو علامات تجار بة مسجلة لشر كة Microsoft Corporation في الولايات المتحدة الأمريكية و/أو الدول الأخرى. تعتبر ™Blu-ray Disc علامة تجارية مملوكة لشركة Blu-ray Disc Association BDA))، ومُصرح باستخدامها على الأقراص والمشغلات. وتعتبر علامة كلمة @Bluetooth علامة تجارية مسجلة ومملوكة لشركة ®SIG, IncBluetooth. وأي استُخدام لهذا العلامة من جانب شركة Dell Inc. فهو بموجب تر خيص. تعتبر @Wi-Fi علامة تجارية مسجلة لشركة Wireless Ethernet Compatibility Alliance, Inc.

قد يتم استخدام علامات تجارية وأسماء تجارية أخرى في هذا المستند للإشارة إلى الكيانات المالكة لهذه العلامات والأسماء أو إلى منتجاتها. تنفي شركة Dell Inc. أية مصلحة خاصة لها في أية علامات تجارية أو أسماء تجارية أخرى غير تلك الخاصة بها.

 $07 - 2011$ 

Rev. A00

# جدول المحتويات

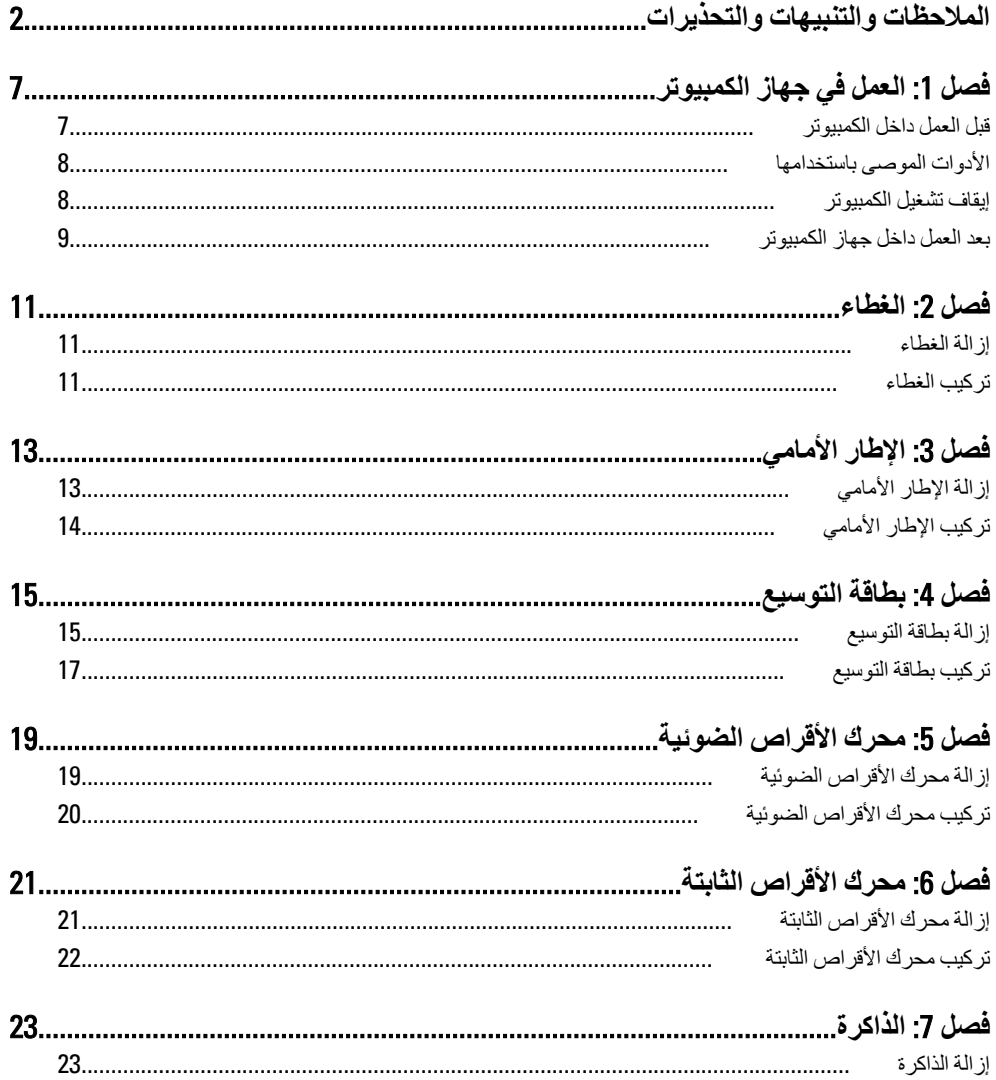

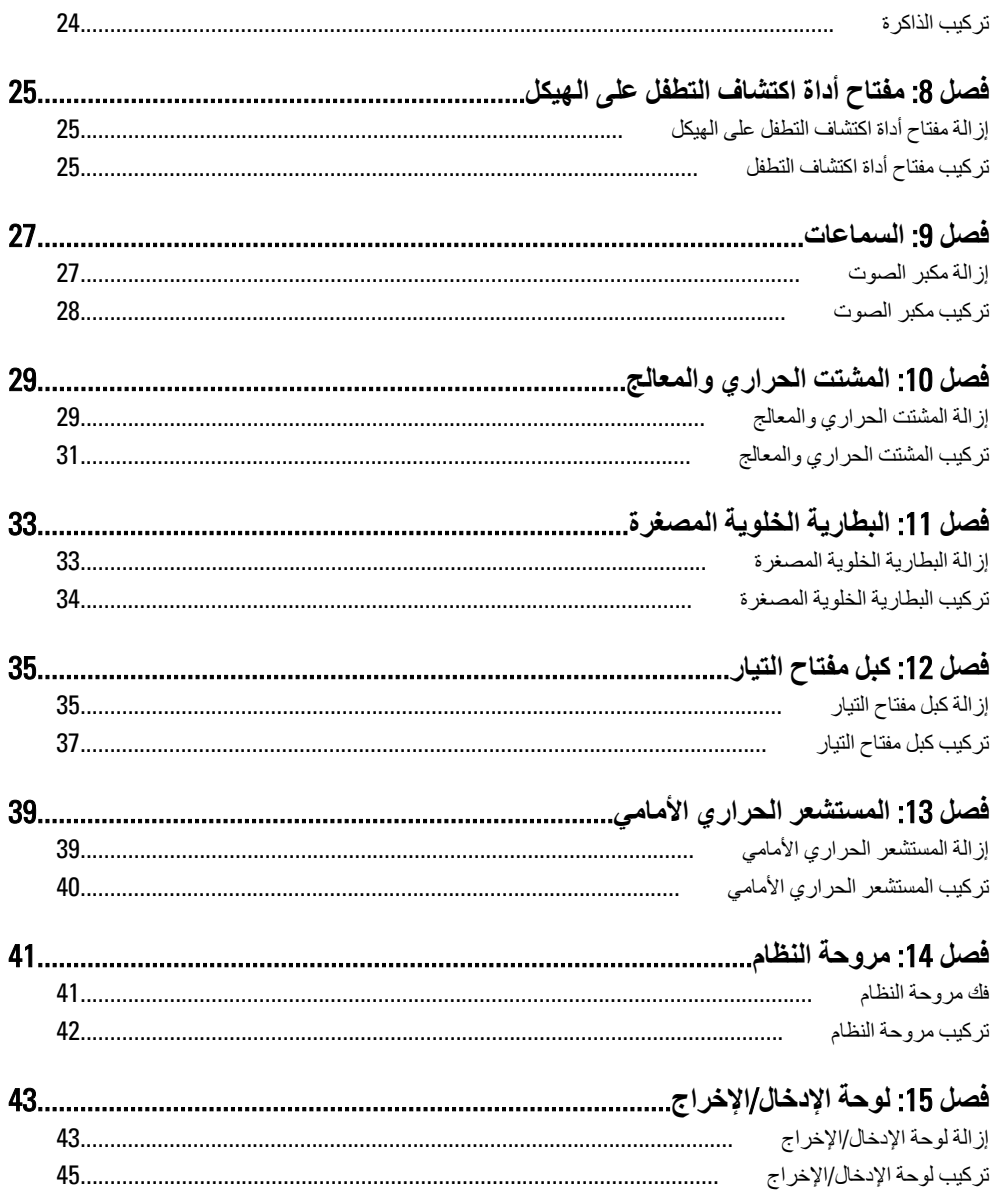

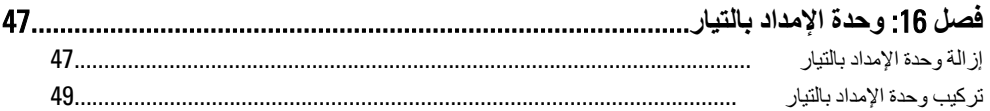

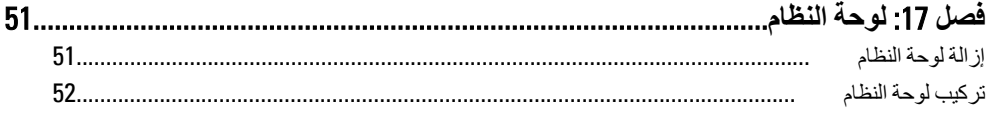

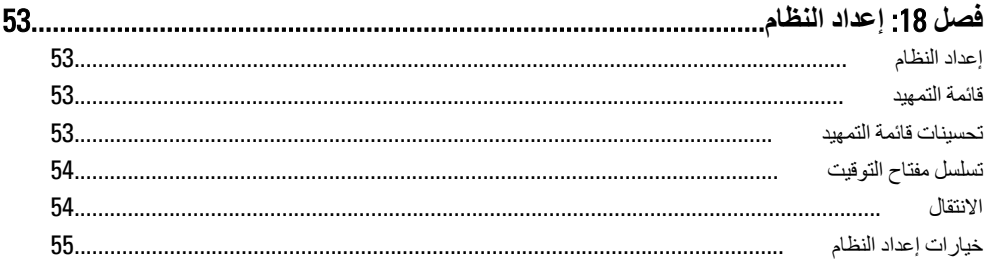

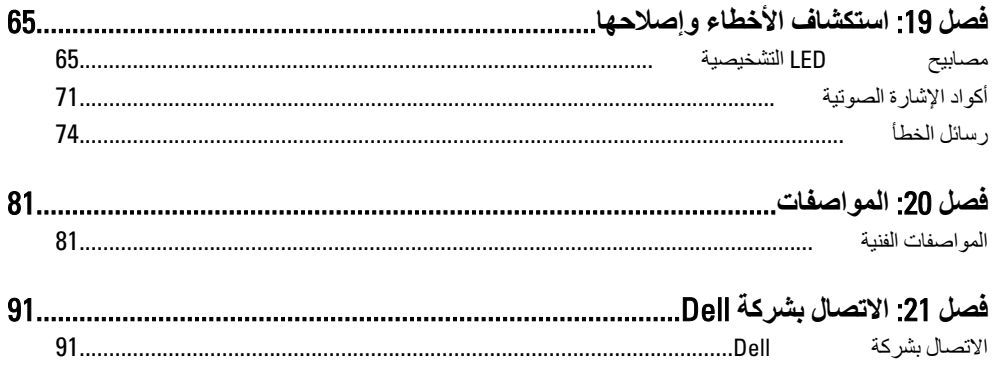

## العمل ف*ي* جهاز الكمبيوتر

قبل الع*م*ل داخل الكمبيوتر

<span id="page-6-0"></span>التز م يار شادات الأمان التالية للمساعدة على حماية الكمبيو تر ٍ من التعر ض لتلف محتمل، و للمساعدة كذلك على صمان السلامة الشخصية. ما لم يتم الإشار ة إلى غير ذلك، فإن كل إجر اء متضمن في هذا المستند بفتر ض وجود الظر وف التالبة:

- فيامك بقراءة معلومات الأمان الواردة مع الكمبيوتر.
- بمكن استبدال أحد المكونات أو -- في حالة شرائه بصورة منفصلة -تثبيته من خلال اتباع إجراءات الإزالة بترتيب عكسى.

 $\sqrt{N}$ قبل العمل داخل الكمبيوتر ، اقر أ معلومات الأمان المرفقة بالكمبيوتر . للتعرف على المعلومات الإضافية الخاصة بأفضل ممارسات الأمان، راجع الصفح الرئيسية الخاصة بـ "التوافق التنظي*مي*" على العنون .www.dell.com/regulatory\_compliance

#### **تنب**ه.  $\bigwedge$

**تحذير :** 

العديد من الإصلاحات لا يجوز القيام بها الا يو اسطة الفني المختص بجب أن تقوم فقط باكتشاف الأعطال وإصلاحها و عمليات الإصلاح البسيطة وفقاً لما هو موضح في وثاق المنتج، أو كما يتم توجيهك من خلال خدمة الصيانـة على الإنترنت أو عبر الـهاتف أو بواسطـة فريق الدعم. لا يغطي الضمان التلفيات النـاتجـة عن القيام بأعمال الصيانـة بواسطـة أفراد غير معتمدين لدى Dell. يُرجى قراءة واتباع تعليمات الأمان المرفقة .**Ξمنتϟا ϊϣ**

#### **تنبيه**  $\bigwedge$

**لتجنب تفريغ شحنة الكتروستاتيكية، قم بتأريض نفسك عن طريق استخدام عصابة المعصم الخاصة** بالتأريض أو لمس سطح معدني غير مطلي، مثل موصل موجود على الجزع الخلفي لجهاز الكمبيوتر بشكل **دوري**.

#### :**ϪϴنبΗ**

تعامل مع المكونات و البطاقات بعناية. لا تلمس المكونات أو نقاط التلامس الموجودة على البطاقة. أمسك ا**نبطاقة من إحدى حوافها، أو من حامل التثبيت المعدني الخاص بها. أمسك أحد المكونات مثل معالج من** حوافه، وليس من السنون الخاصة به.

#### **تنبيه.** ∕ \

**Ϟكبϟا Ϧϣ βϴϟوˬ ϪΑ ةλخاϟا ΐΤδϟا روةϋ Ϧϣ وˬ ϪΑ خاصϟا Ϟλموϟا Ϧϣ ΐΤγاˬ كبلاتϟا دΣ ϞفصΗ اϣندϋ** نفسه. بعض الكبلات تتميز بوجود موصلات مزودة بعروة ففل، فإذا كنت تحاول فصل هذا النوع من الكبلات، فاضغط على عروات القفل قبل فصل الكبل<sub>ِ</sub> وبينما تقوم بسحب الموصلات عن بعضها، حافظ على تساويهما لكي تتجنب ثني أي من سنون الموصل. أيضًا، قبل توصيل الكبل، تأكد أنه قد تم توجيه ومحاذاة الكبلين **بطريقة صحيحة.** 

#### <span id="page-7-0"></span>**ϣلاΣظة**: قد تظهر ألوان الكمبيوتر الخاص بك وبعض المكونات المحددة مختلفة عما هو مبيّن في هذا المستند. لتجنب إتلاف الكمبيوتر ، قم بإجراء الخطوات التالية قبل التعامل مع الأجزاء الداخلية للكمبيوتر . 1. تأكد أن سطح العمل مسطح ونظيف لوقاية غطاء الكمبيوتر من التعرض للخدوش. 2. فم بإيقاف تشغيل الكمبيوتر (انظر إيقاف تشغيل الكمبيوتر). \**/ تنبيه:**  $\mathbf{I}(\mathbf{A}|\mathbf{x})$  لفصل كبل شبكة، قم أولاً بفصل الكبل عن الكمبيوتر ، ثم افصله من الجهاز المتصل بالشبكة 3. افصل كل كبلات الشبكة عن الكمبيوتر. 4. قم بفصل الكمبيوتر وجميع الأجهزة المتصلة به من مآخذ التيار الكهربي. 5. اضغط مع الاستمرار على زر التشغيل أثناء فصل الكمبيوتر لعزل لوحة النظام أرضيًا. 6. قدياز الة الغطاء. .<br>\/ تنبيه<del>.</del>

قبل لمس أي شيء داخل الكمبيوتر ، قم بتأريض نفسك بواسطة لمس سطح معدني غير مطلي، مثل السطح المعدني الموجود في الجزء الخلفي من الكمبيوتر. أثناء العمل، المس سطح معدني غير مطلي بشكل دور ي لتفريغ الكهراء الساكنة والتى قد تتلف المكونات الداخلية للكمبيوتر.

الأدوات الموص*ى* باستخدامها

قد يتطلب تنفيذ الإجراءات الواردة في هذا المستند توفر الأدوات التالية:

- مفك صغير بسن مسطح
	- مفك Phillips
- مخطاط بلاستبكي صغر
- وسائط خاصة ببرنامج تحديث نظام الإدخال والإخراج الأساسي (BIOS) المخزن على ذاكرة الفلاش المؤقتة

ا**بقاف تشغيل الكمبيوتر** 

**تنبيه**  $\bigwedge$ لتفادي فقد البيانات، قم بحفظ وإغلاق جميع الملفات المفتوحة وقم بإنهاء جميع البرامج المفتوحة قبل إيقاف تشغيل الكمبيوت*ر*.

- 1. قم بايقاف تشغيل نظام التشغيل على النحو التالي:
	- في نظام التشغيل Windows 7:

ا**نقر فوق Start (ابدأ) لغم من هذا القر** فوق **Shut Down** (ا**يقاف التشغيل).** 

• في نظام التشغيل Windows Vista:

<span id="page-8-0"></span>ا**نقر فوق** Start (ابدأ) المركز أنقر فوق السهم الموجود في الركن الأيمن السفلي من القائمة Start (ابدأ) كما هو معروض أدناه، ثم انقر فوق **Shut Down (إيقاف التشغيل)**.

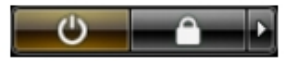

- في نظام التشغيل Windows XP: Turn Off → (**رΗوϴكمبϟا ϞϴϐشΗ ϑقاϳإ** Turn Off Computer) → (**دΑا** Start) وقϓ قرϧا <mark>(إيقاف التشغيل)</mark> . يتوقف تشغيل الكمبيوتر بعد اكتمال عملية إيقاف تشغيل نظام التشغيل.
	- 2. تأكد من إيقاف تشغيل الكمبيوتر وجميع الأجهزة المتصلة به. في حالة عدم توقف الكمبيوتر والأجهزة المتصلة به تلقائيًا عندما تقوم بإيقاف تشغيل نظام التشغيل، اضغط مطولاً على زر التشغيل لمدة نحو 6 ثوان لإيقاف تشغيلها.

#### بعد الع*مل داخل جهاز* الكمبيو تر

بعد استكمال أي من إجراءات إعادة التركيب، تأكد من توصيل أية أجهز ة خارجية وبطاقات وكبلات قبل تشغيل الكمبيوتر .

- 1. أعد تركيب الغطاء.
- **تنبيه**.  $\alpha$ توصيل كابل شبكة، قم أولاً بتوصيل الكابل بجهاز الشبكة ثم وصله بالكمبيوتر
	- 2. قم بتوصيل أي كبلات هاتف أو شبكة بالكمبيوتر.
- 3. قم بتوصيل الكمبيوتر وكافة الأجهزة المتصلة بالمآخذ الكهربائية الخاصة بها.
	- 4. فم بتشغيل الكمبيو تر
- و. تحقق أن الكمبيوتر يعمل بشكل صحيح عن طريق تشغيل أداة التشخيصات Dell Diagnostics.

### الغطاء

#### إزالة الغطاء

- <span id="page-10-0"></span>1. اتبع الإجراءات الواردة في قسم *قبل العمل داخل الكمبيوتر* .
- 2. اسحب مزلاج تحرير الغطاء الموجود في جانب الكمبيوتر

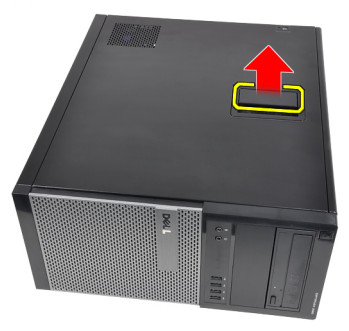

3. ارفع الغطاء لأعلى بزاوية 45 درجة وقم بإزالته من الكمبيوتر.

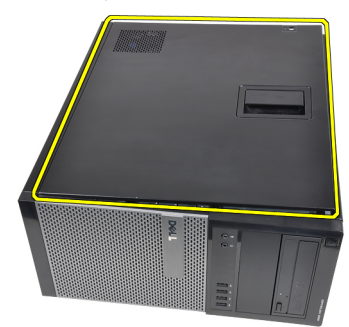

تركيب الغطاء

- 1. ضع الغطاء على الكمبيوتر
- 2. اضغط على الغطاء حتى يُصدر صوت تكه دليلاً على استقراره في مكانه.
	- 3. اتبع الإجر اءات الواردة في قسم *بعد العمل داخل الكمبيوتر* .

إ**زالـة الإطار الأمـامـ**ي

- 1. اتبع الإجراءات الواردة في قسم *قبل العمل داخل الكمبيوتر* .
	- **2.** قم بإز الة *الغطاء*.
- <span id="page-12-0"></span>3. قم بثني مشابك احتجاز الإطار الأمامي بعيدًا عن الشاسيه الموجود في الحافة الجانبية للإطار الأمامي

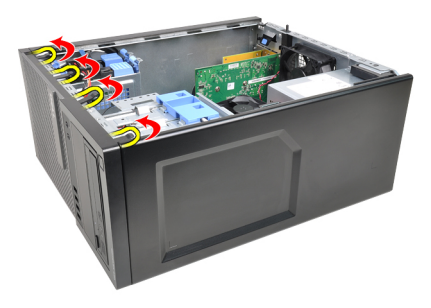

4. قم بتدوير الإطار بعيدًا عن الكمبيوتر لتحرير الماسكات الموجودة في الحافة المقابلة للإطار من الهيكل المعدني.

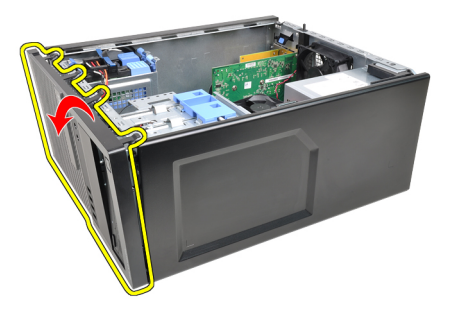

تركيب الإطار الأمامى

- <span id="page-13-0"></span>أدخل الخطاطيف بطول الحافة السفلية من الإطار الأمامي داخل الفتحات الموجودة في مقدمة  $\blacksquare$ الهيكل.
- قم بتدوير الإطار باتجاه الكمبيوتر حتى يتم تعشيق مشابك احتجاز الإطار الأمامي الأربعة حتى  $\cdot$ .2 تصدر صوت تكه دلالة على استقرار ها في مكانها.
	- **3** قم بتر كيب *الغطاء*.
	- **4**. اتبع الإجراءات الواردة في قسم *بعد العمل داخل الكمبيوتر*.

# بطاقة التوسيع

إزالة بطاقة التوسيع

- اتبع الإجر اءات الواردة في ق*سم قبل العمل داخل الكمبيوتر* .  $\cdot$ 1
	- **2.** قم بإزالة/*لفطاء*.
- 3. ادفع عروة التحرير الموجودة على مزلاج احتجاز البطاقة للخارج.

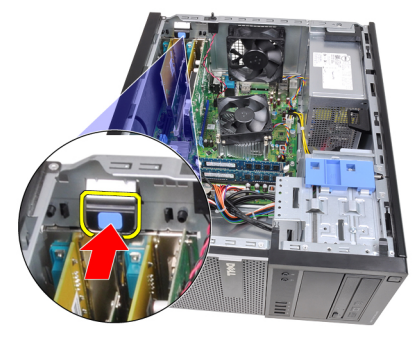

اسحب ذراع التحرير بعيدًا عن بطاقة PCIe x16 حتى تقوم بتحرير عروة التثبيت من السن  $\cdot$ .4 الموجود في البطاقة. ثم، قم بتحرير البطاقة لأعلى ولخارج الموصل الخاص به، ثم قم بإزالته من الكمببو تر

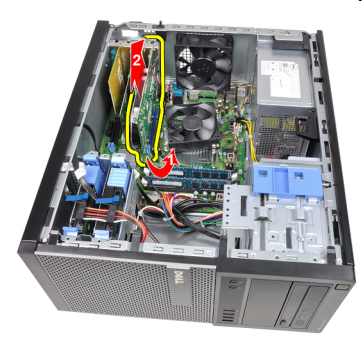

ارفع بطاقة التوسيع PCIe x1 (في حالة وجودها) لأعلى ولخارج الموصل الخاص بها وقم بإز التها .5 من الكمبيوتر .

<span id="page-14-0"></span>4

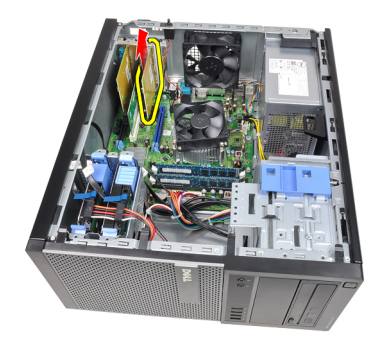

6. ارفع بطاقة التوسيع PCI (في حالة وجودها) لأعلى ولخارج الموصل الخاص بها وقم بإزالتها من الكمبيوتر .

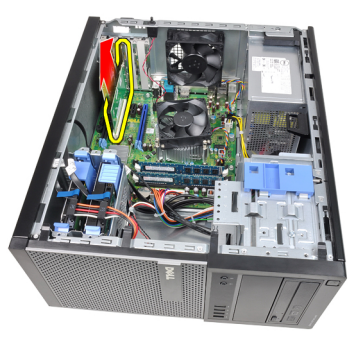

7. ارفع بطاقة التوسيع PCI x4 (في حالة وجودها) لأعلى ولخارج الموصل الخاص بها وقم بإزالتها من الكمبيوتر .

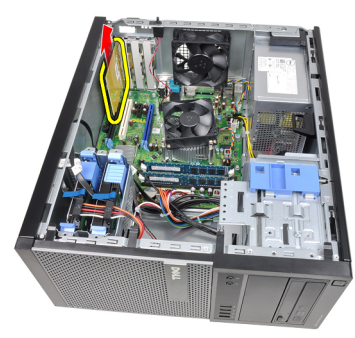

#### تركيب بطاقة التوسيع

- <span id="page-16-0"></span>1. أدخل بطاقة PCIe x4 في الموصل الموجود في لوحة النظام واضغط عليها حتى تثبت في مكانها.
- 2. أدخل بطاقة PCIe (في حالة وجودها) في الموصل الموجود في لوحة النظام واضغط عليها حتى تثبت في مكانها.
- 3. أدخل بطاقة PCIe x1 (في حالة وجودها) في الموصل الموجود في لوحة النظام واضغط عليها حتى تثبت في مكانها.
	- 4. أدخل بطاقة PCIe x16 (في حالة وجودها) في الموصل الموجود في لوحة النظام واضغط عليها حت*ي* تثبت ف*ي* مكانها.
		- 5. اضغط على عروة الاحتجاز في مزلاج احتجاز البطاقة لأسفل.
			- **6.** قم بتركيب *الغطاء*.
			- 7. اتبع الإجراءات الواردة في قسم *بعد العمل داخل الكمبيوتر* .

### محرك الأقراص الضوئية

إزالة محرك الأقراص الضوئية

- اتبع الإجراءات الواردة في ق*سم قبل العمل داخل الكمبيوتر* .  $\cdot$ 1
	- **2.** قم بإز الة *الغطاء*.
	- **3.** قم بإز الة/*لاطار الأمامه*.
- <span id="page-18-0"></span>4. قم بإزالة كبل البيانات وكبل التيار من الجزء الخلفي من محرك الأقراص الضوئية.

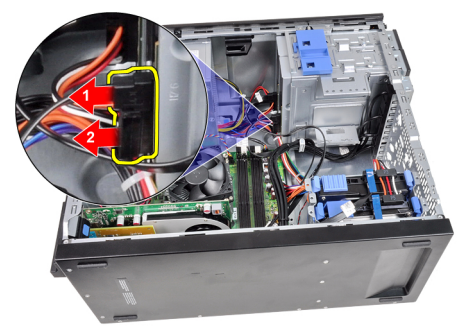

5. أز ح مز لاج محرك الأقراص الضوئية لأسفل، ثم ادفعه من الخلف باتجاه مقدمة الكمبيوتر.

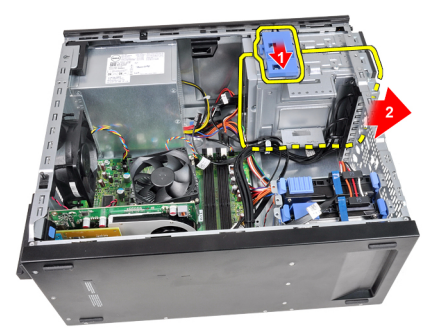

6. كرر الخطوات من 4 إلى 5 لإزالة محرك الأقراص الضوئية الثاني (في حالة توفره).

تركيب محرك الأقراص الضوئية

- <span id="page-19-0"></span>1. أزح مزلاج محرك الأقراص الضوئية لأعلى، ثم ادفع محرك الأقراص الضوئية من الأمام باتجاه رب<br>الجزء الخلفي من الكمبيوتر
	- صل كبليِّ الطاقة والبيانات بمحرك الأقراص الضوئية.  $\cdot$ .2
		- **3. ق**م بتركيب *الإطار الأمامم*.
			- **4.** قم بتر كيب *الغطاء*.
	- 5. اتبع الإجراءات الواردة في قسم *بعد العمل داخل الكمبيوتر*.

# <span id="page-20-0"></span>**Τϣرك اϗϷراص اϟثاΑتة** 6

إ**زالة محرك الأقراص الثابتة** 

- 1. اتبع الإجراءات الواردة في قسم *قبل العمل داخل الكمبيوتر* .
	- 2. قم بإز الة *الغطاء*.
- 3. قم بإزالة كبل البيانات وكبل التيار من الجزء الخلفي من محرك الأقراص الثابتة.

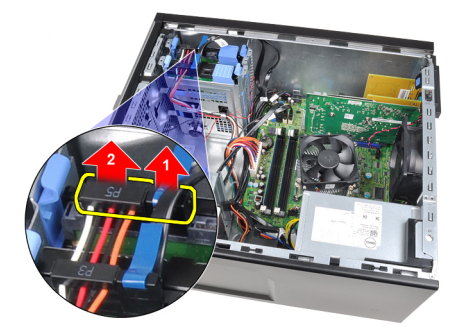

اضغط على كل من عروتيّ حامل التثبيت للداخل وارفع حامل محرك الأقراص الثابتة إلى خارج . العلبة.

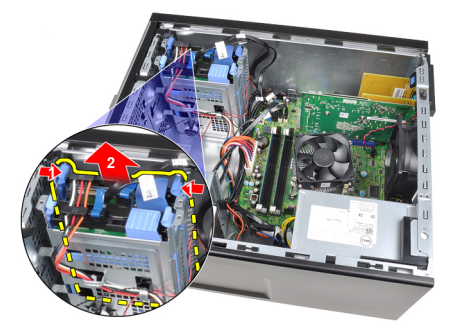

5. قم بثني حامل محرك الأقراص الثابتة وأزل محرك الأقراص الثابتة الثابت من عليه.

<span id="page-21-0"></span>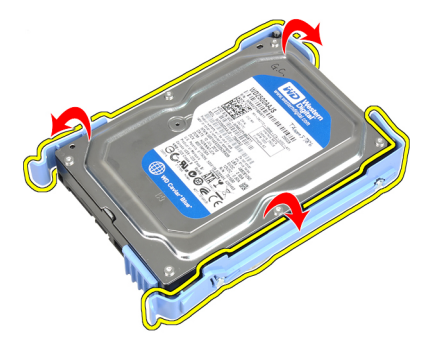

6. كرر الخطوات السابقة بالنسبة لمحرك الأقراص الثابتة الثاني، في حالة توفره.

**Ηرΐϴϛ Τϣرك اϗϷراص اϟثاΑتة**

- 1. قم بثني حامل محرك الأقراص الثابتة وأدخل محرك الأقراص الثابتة في الحامل.
- 2. اضغط على كل من عروات حامل التثبيت للداخل وأزح حامل محرك الأقراص الثابتة داخل العلبة الموجودة في الهيكل.
	- 3. صل كبل البيانات وكبل التيار في الجزء الخلفي من محرك الأقراص الثابتة.
		- **4** قم بتر كيب *الغطاء* .
		- 5. اتبع الإجراءات الواردة في قسم *بعد العمل داخل الكمبيوتر*.

### الذاكرة

إزالة الذاكرة

- اتبع الإجر اءات الوار دة في ق*سم قبل العمل داخل الكمبيوتر*.  $\overline{\mathbf{1}}$ 
	- **2.** قم بإزالة/*لفطاء*.
- 3. حرر مشابك احتجاز الذاكرة الموجودة على كل جانب من وحدات الذاكرة.

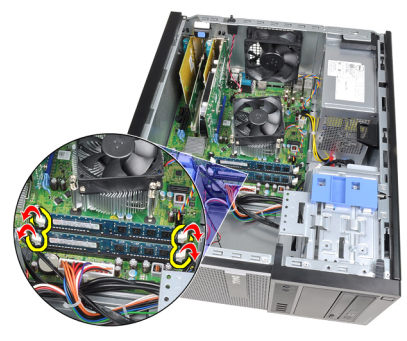

4. ارفع وحدات الذاكرة إلى خارج الموصلات الموجودة في لوحة النظام.

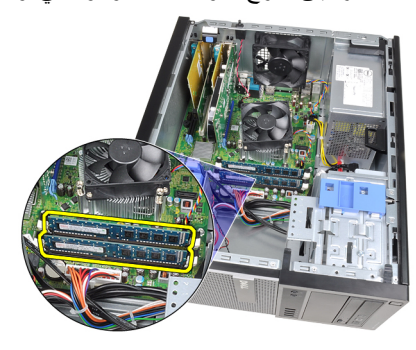

<span id="page-22-0"></span> $\overline{\phantom{a}}$ 

**Ηرΐϴϛ اϟذاϛرة**

- <span id="page-23-0"></span>1. أدخل وحدات الذاكرة في الموصلات الموجودة في لوحة النظام. قم بتركيب الذاكرة الموجودة  $A1 > B1 > A2 > B2$  بالترتيب
	- 2. اضغط على وحدات الذاكرة حتى ترتد مشابك الاحتجاز حتى تثبت في مكانها.
		- **3.** قم بتركيب *الغطاء*.
		- 4. اتبع الإجراءات الواردة في قسم *بعد العمل داخل الكمبيوتر*.

# مفتاح أداة اكتشاف التطفل على الهيكل

إزالة مفتاح أداة اكتشاف التطفل على الهيكل

- اتبع الإجر اءات الو ار دة في ق*سم قبل العمل داخل الكمبيوت*ر .  $\cdot$ 1
	- **2.** قم بإز الة *الفطاء*.
	- 3. افصل كابل مفتاح أداة اكتشاف التطفل عن لوحة النظام.

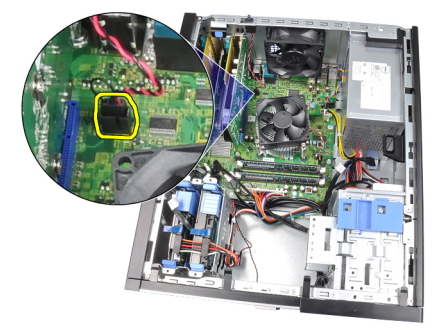

4. أزح مفتاح أداة اكتشاف التطفل باتجاه الجزء السفلي من الهيكل، وقم بإزالته من لوحة النظام.

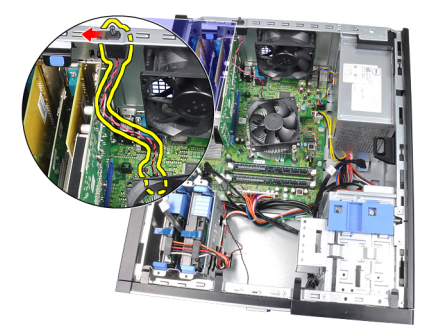

#### تركيب مفتاح أداة اكتشاف التطفل

- أدخل مفتاح أداة اكتشاف التطفل في الهيكل من الخلف، وقم بإز احته باتجاه قمة الهيكل لتثبيته.  $\blacksquare$ .1
	- 2. صل كبل مفتاح أداة اكتشاف التطفل بلوحة النظام.
		- **3.** قم بتر كيب *الغطاء*.
	- **4.** اتبع الإجراءات الواردة في قسم *بعد العمل داخل الكمبيوتر* .

<span id="page-24-0"></span>8

#### السماعات

إزالة مكبر الصوت

- 1. اتبع الإجراءات الواردة في قسم *قبل العمل داخل الكمبيوتر* .
	- **2.** قم بإز الة/*لفطاء*.
	- 3. افصل كبل مكبر الصوت من لوحة النظام.

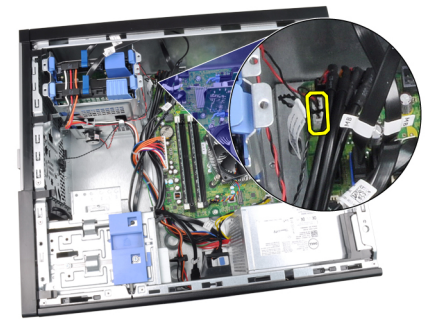

4. أخرج كبل مكبر الصوت من مشبك الهيكل.

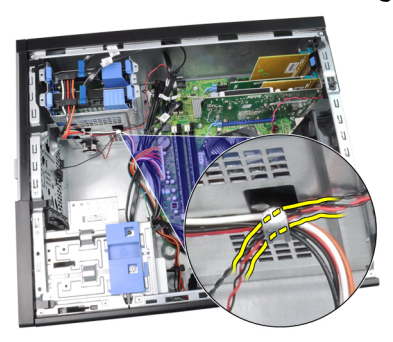

5. اضغط على عروة تثبيت مكبر الصوت وقم بإزاحة مكبر الصوت لأعلى لإزالته.

<span id="page-26-0"></span>9

<span id="page-27-0"></span>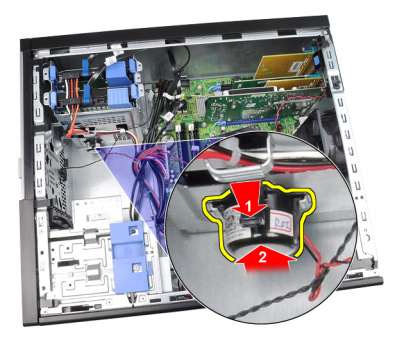

تركيب مكبر الصوت

- اضغط على عروة تثبيت مكبر الصوت وقم بإزاحته لأسفل لتثبيته  $\blacksquare$ .1
	- 2. أدخل كبل مكبر الصوت الداخلي في مشبك الهيكل.
		- 3. صل كبل مكبر الصوت بلوحة النظام.
			- **4.** قم بتركيب *الغطاء*.
	- 5. اتبع الإجر اءات الوار دة في قسم *بعد العمل داخل الكمبيوتر* .

المشتت الحراري والمعالج

إزالة المشتت الحرارى والمعالج

- اتبع الإجر اءات الواردة في ق*سم قبل العمل داخل الكمبيوتر* .  $\cdot$ 1
	- 2. قم بإز الة *الغطاء*.
	- 3. افصل كبل مجموعة المشتت الحراري من لوحة النظام.

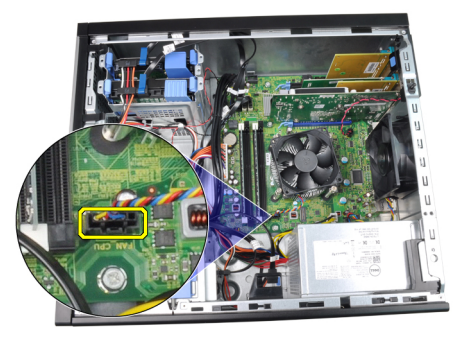

قم بفك المسامير المثبتة لمجموعة المشتت الحراري بلوحة النظام.  $\cdot$ .4

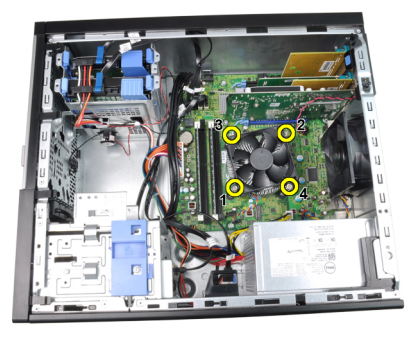

ارفع مجموعة المشتت الحراري لأعلى برفق، وقم بإزالتها من الكمبيوتر ٍ قم بإمالة المجموعة مع .5 المروحة بحيث تتجه إلى أسفل، مع جعل الشحم الحراري يتجه إلى أعلى.

<span id="page-28-0"></span>10

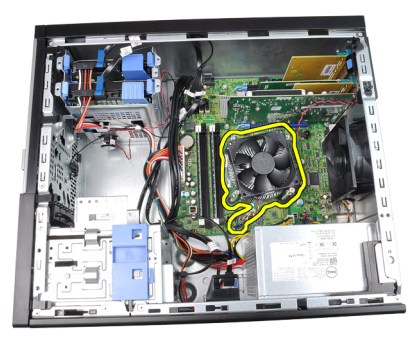

6. اضغط على ذراع التحرير لأسفل، ثم حركه للخارج لتحريره من خطاف الاحتجاز الذي يقوم بتثبيته.

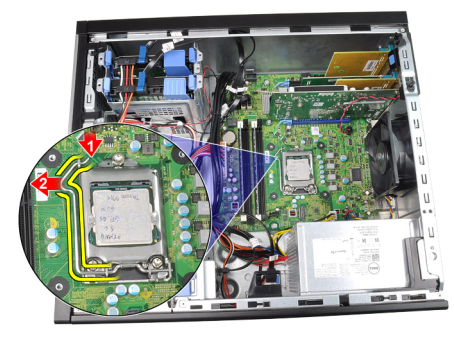

7. ارفع غطاء المعالج

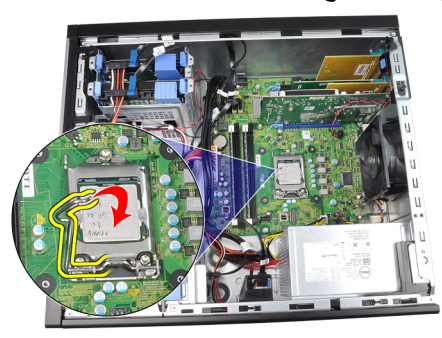

ه ارفع المعالج لإزالته من المقبس، ثم ضعه في العلبة المانعة للكهرباء الاستاتيكية<sub>.</sub>

<span id="page-30-0"></span>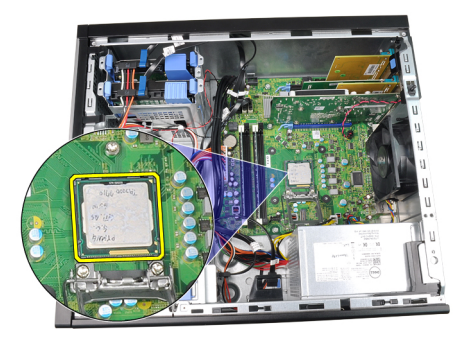

تركيب المشتت الحراري والمعالج

- أدخل المعالج في مأخذ المعالج. تأكد من تثبيت المعالج بطريقة صحيحة.  $\cdot$ 1 اخفض غطاء المعالج.  $\cdot$ .2 اضغط على ذراع التحرير لأسفل، ثم قم بتحريكه للداخل لتثبيته مع خطاف الاحتجاز .  $\cdot$ 3 ضع مجموعة المشتت الحراري داخل الهيكل.  $\overline{\mathbf{A}}$ قم بإحكام ربط المسامير المتثبتة لمجموعة المشتت الحراري بلوحة النظام.  $.5$ صل كبل مجموعة المشتت الحراري بلوحة النظام.  $\sqrt{6}$ **7.** قم بتركيب *الغطاء*.
	- 8. اتبع الإجراءات الواردة في قسم *بعد العمل داخل الكمبيوتر*..

### البطارية الخلوية المصغرة

إزالة البطارية الخلوية المصغرة

- اتبع الإجراءات الواردة في قسم *قبل العمل داخل الكمبيوتر* .  $\cdot$ 1
	- 2. قم بإز الة *الغطاء*.
- 3. اضغط على مزلاج التحرير بعيدًا عن البطارية الخلوية المصغرة لكي تسمح لانبثاق البطارية من المأخذ

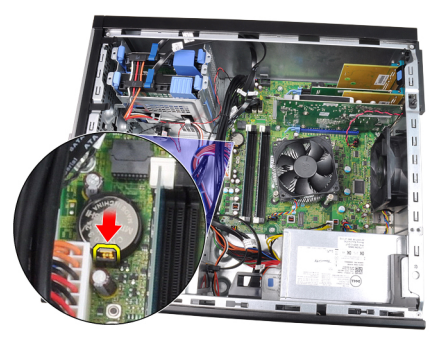

4. ارفع البطارية الخلوية المصغرة خارج الكمبيوتر.

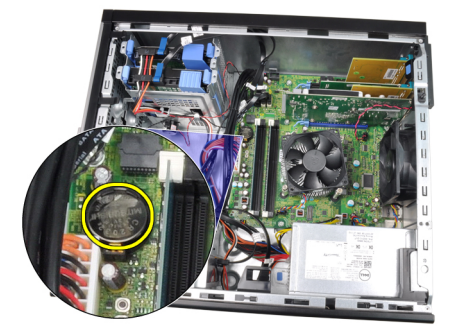

<span id="page-32-0"></span>11

#### تركيب البطارية الخلوية المصغرة

- <span id="page-33-0"></span>ضع البطارية الخلوية المصغرة في الفتحة الموجودة في لوحة النظام.  $\overline{\phantom{a}}$ .1
	- اضغط على البطارية الخلوية المصغرة لأسفل حتى يتم تثبيتها.  $\cdot$ 
		- **3.** قم بتركيب *الغطاء*.
		- **4.** اتبع الإجراءات الواردة في قسم *بعد العمل داخل الكمبيوتر* .

## كبل مفتاح التيار

إزالة كبل مفتاح التيار

- <span id="page-34-0"></span>اتبع الإجراءات الواردة في ق*سم قبل العمل داخل الكمبيوتر* .  $\overline{\phantom{0}}$ .1
	- **2** قم بإز الة *الغطاء*.
	- **3.** قم بإز الة/*لإطار الأمامم*.
	- **4.** قم بإز الة *محرك الأقر اص الضوئية* .
	- 5. افصل كابل مفتاح التيار عن لوحة النظام.

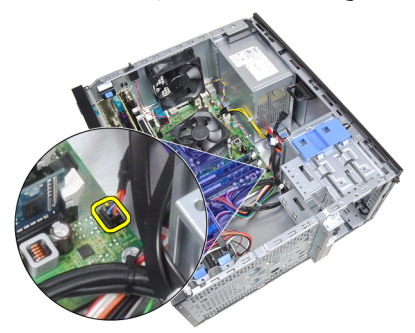

6. أخرج كبل مفتاح التيار من مشابك الهيكل.

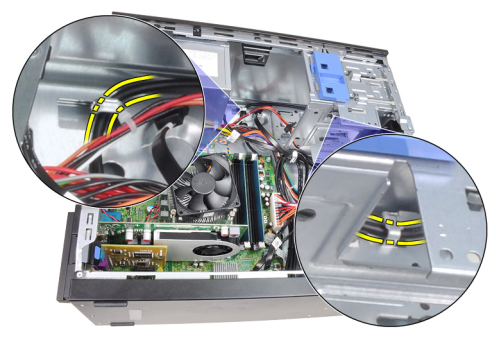

7. أخرج كبل مفتاح التيار من مشبك الهيكل.

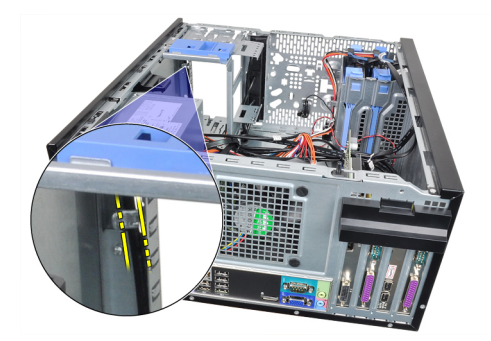

8. ارفع كبل مفتاح التيار بحرية.

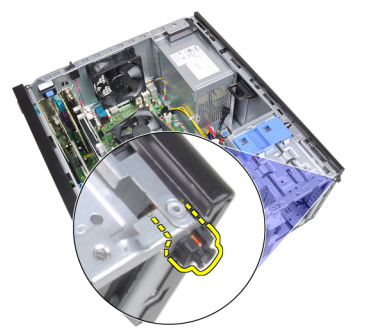

9. أزح كبل مفتاح التيار من خلال مقدمة الكمبيوتر.

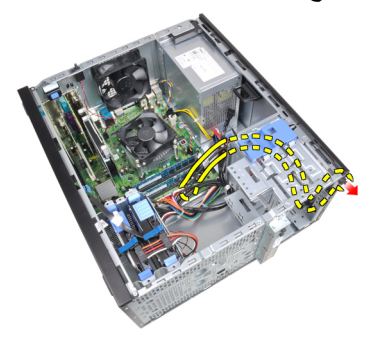
#### تركيب كبل مفتاح التيار

- أز ح كبل مفتاح التيار من خلال مقدمة الكمبيوتر.  $\overline{.}1$ قم بتثبيت كبل مفتاح التيار في الهيكل.  $\overline{2}$ أدخل كبل مفتاح التيار في مشابك الهيكل.  $\cdot$ 3 صل كبل مفتاح التيار بلوحة النظام.  $\overline{A}$ قم بتركيب *محرك الأقراص الضوئية*.  $.5$ 7. قم بتركيب *الغطاء*.
- 8. اتبع الإجر اءات الواردة في قسم *بعد العمل داخل الكمبيوتر* .

المستشعر الحراري الأمامى

إزالة المستشعر الحراري الأمامي

- اتبع الإجراءات الواردة في قسم *قبل العمل داخل الكمبيوتر* .  $\cdot$ 1
	- 2. قم باز الة *الغطاء*.
	- 3. افصل كابل المستشعر الحراري عن لوحة النظام.

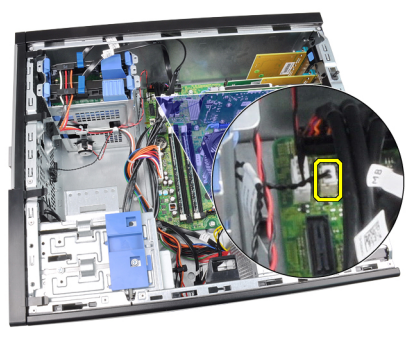

4. أخرج كبل المستشعر الحراري من مشبك الهيكل.

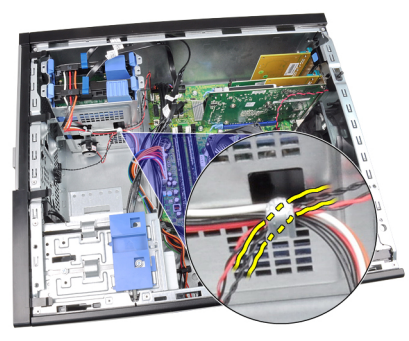

5. ارفع المستشعر الحراري برفق بعيدًا عن مقدمة الهيكل وقم بإزالته.

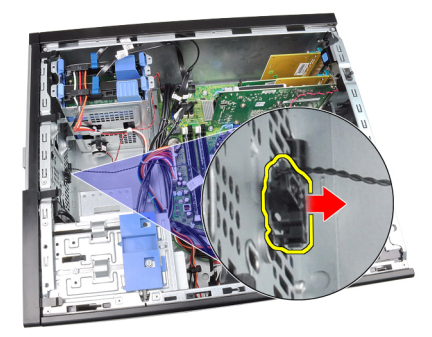

تركيب المستشعر الحراري الأمامي

- قم بتثبيت المستشعر الحراري بمقدمة الهيكل.  $\cdot$ .1 أدخل كبل المستشعر الحر ار ي داخل مشابك الهيكل.  $\cdot$ .2 3. صل كبل المستشعر الحراري بلوحة النظام
	- **4.** قم بتركيب *الغطاء*.
- 5. اتبع الإجر اءات الوار دة في قسم *بعد العمل داخل الكمبيوتر* .

## مروحة النظام

#### فك مروحة النظام

- اتبع الإجراءات الواردة في قسم *قبل العمل داخل الكمبيوتر* .  $\overline{\mathbf{1}}$ 
	- **2.** قم بإز الة *الغطاء*.
	- 3. افصل كبل المروحة المتصلة بلوحة النظام.

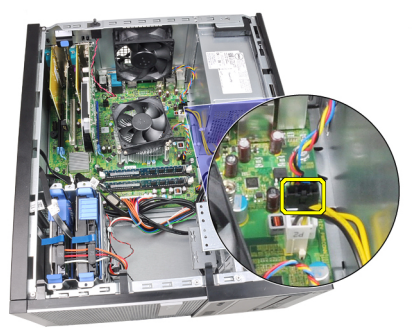

ارفع مروحة النظام بعيدًا عن العروات المعدنية الأربع المثبتة للمروحة في الجزء الخلفي من  $\overline{a}$ الكمبيوتر

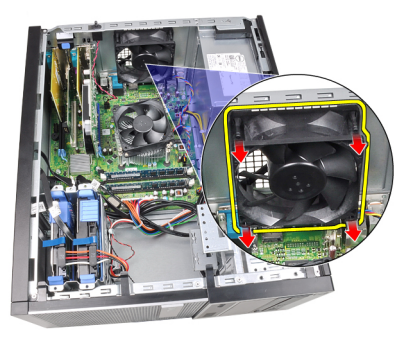

14

تركيب مروحة النظام

- 1. ضع مروحة النظام في الهيكل. 2. قم بتمرير العروات من خلال الهيكل وأزحها للخارج بطول الحز لتثبيته في مكانه. 3. صل كبل المروحة في لوحة النظام.
	- **4.** قم بتركيب *الغطاء*.
	- 5. اتبع الإجر اءات الواردة في قسم *بعد العمل داخل الكمبيوتر* .

# **ϟوΣة الإدΧال**/**الإΧراج** 15

**إزاϟة ϟوΣة الإدΧال**/**الإΧراج**

- 1. اللبع الإجراءات الواردة في ف*سم قبل العمل داخل الكمبيوتر*.
	- **2.** قم بإز الة *الغطاء*.
	- 3. قم بإز الة *الإطار الأمامي*.
- 4. افصل لوحة الإدخال/الإخراج وكبل FlyWire من لوحة النظام.

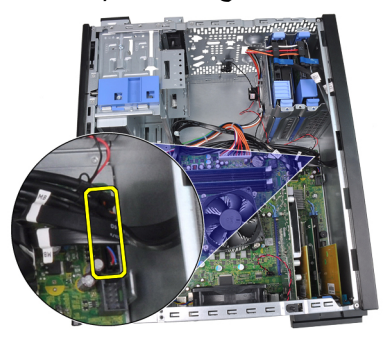

5. أخرج لوحة الإدخال/الإخراج وكبل FlyWire من المشبك الموجود في الكمبيوتر.

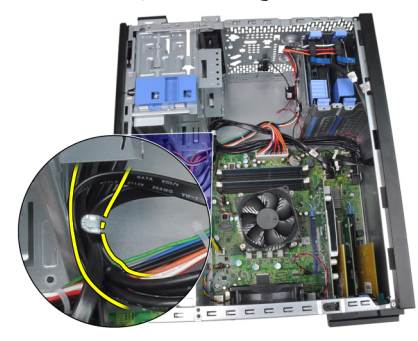

6. قم بإزالة المسمار المثبت للوحة الإدخال/الإخراج في الكمبيوتر.

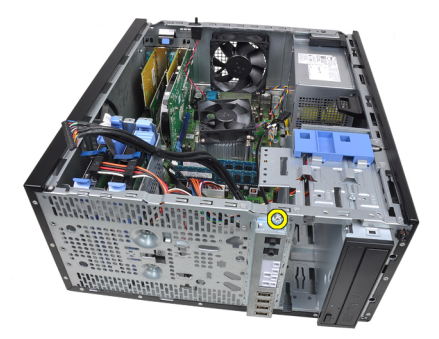

7. أزح لوحة الإدخال/الإخراج باتجاه الجانب الأيسر من الكمبيوتر لتحريره.

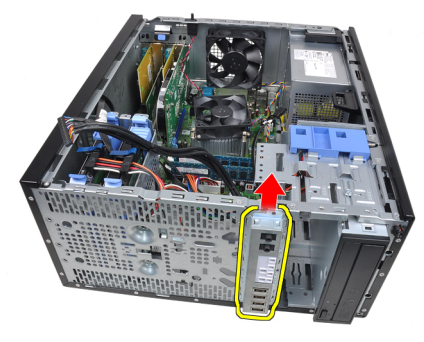

8. قم بإزالة لوحة الإدخال/الإخراج بواسطة توجيه الكبل من خلال مقدمة الكمبيوتر.

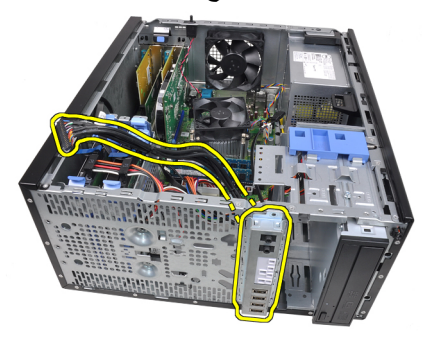

#### **Ηرΐϴϛ ϟوΣة الإدΧال**/**الإΧراج**

- 1. أدخل لوحة الإدخال/الإخراج داخل الفتحة الموجودة في مقدمة الهيكل.
- 2. أزح لوحة الإدخال/الإخراج باتجاه الجانب الأيمن من الكمبيوتر لتثبيت الهيكل.
	- 3. اربط المسمار المثبت للوحة الإدخال/الإخراج في الهيكل.
	- 4. أدخل لوحة الإدخال/الإخراج أو كبل FlyWire داخل مشبك الهيكل.
		- 5. مل لوحة الإدخال/الإخراج أو كبل FlyWire بلوحة النظام.
			- **6.** قم بتركيب *الإطار الأمامم*ِ.
				- 7. قم بتر كيب *الغطاء* .
			- 8. الله الإجراءات الواردة في قسم *بعد العمل داخل الكمبيوتر* .

### وحدة الإمداد بالتيار

16

إزالة وحدة الإمداد بالتيار

- 1. اتبع الإجراءات الواردة في قسم *قبل العمل داخل الكمبيوتر* .
	- **2.** قم بإزالة/*لفطاء*.
- 3. افصل كبلات التيار المتصلة بمحرك (محركات) الأقراص الثابتة ومحرك (محركات) الأقراص الضوئية

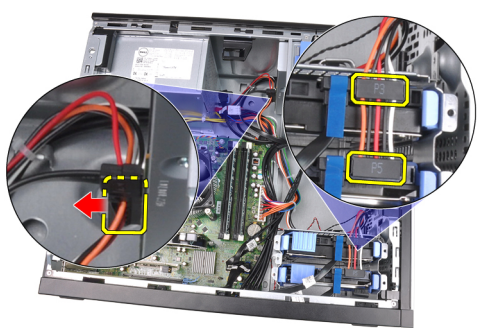

4. أخرج كبلات التيار من المشابك الموجودة في الكمبيوتر.

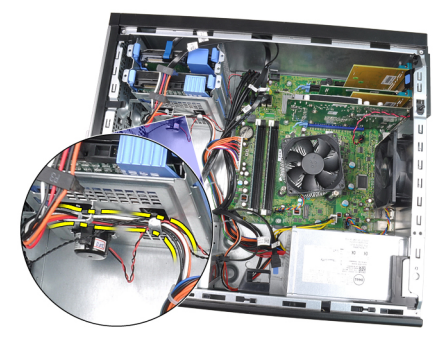

5. افصل كبل التيار ذو 24 سنًا من لوحة النظام.

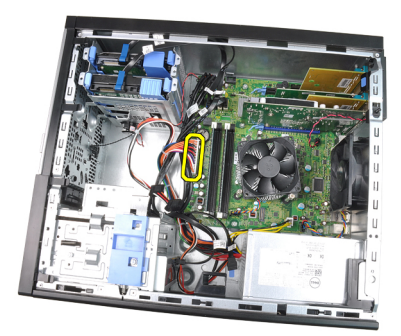

6. افصل كبل التيار ذو 4 سنون من لوحة النظام.

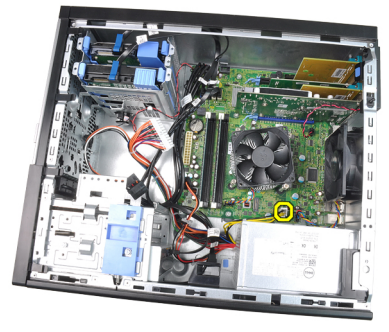

7. قم بإزالة المسامير اللولبية التي تثبت وحدة الإمداد بالطاقة بالجزء الخلفي من الكمبيوتر.

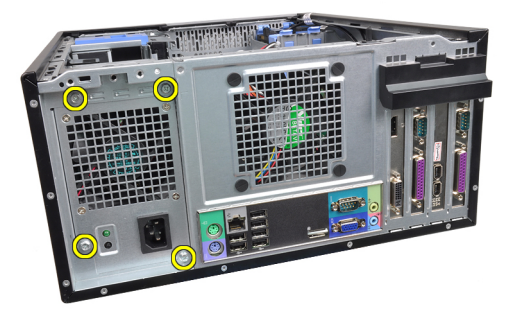

ادفع عروة التحرير الزرقاء الموجودة بجانب وحدة الإمداد بالتيار ، وأزح وحدة الإمداد بالتيار باتجاه  $\cdot$ .8 مقدمة الكمبيوتر

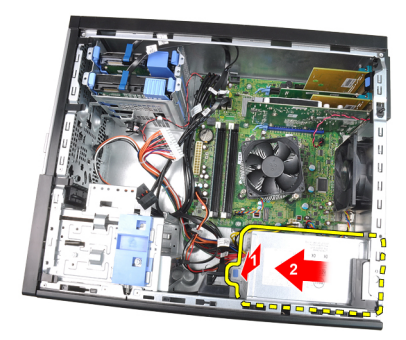

9. ارفع مصدر الإمداد بالتيار إلى خارج الكمبيوتر.

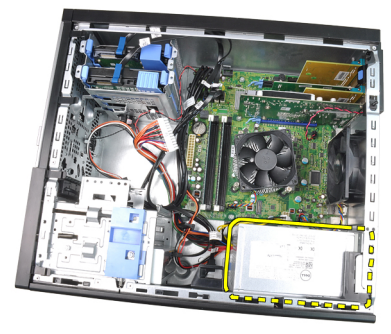

#### تركيب وحدة الإمداد بالتيار

- 1. ضم وحدة الإمداد بالتيار في الهيكل وأز حها باتجاه الجزء الخلفي من الكمبيوتر لتثبيته.
	- اربط المسامير المثبتة لوحدة الإمداد بالتيار في الجزء الخلفي من الكمبيوتر.  $\cdot$ .2
		- صل كبل التيار ذو 4 سنون في لوحة النظام.  $\cdot$ .3
			- صل كبل التيار ذو 24 سنًا بلوحة النظام.  $\overline{a}$
			- 5. أدخل كبلات النيار داخل مشابك الهيكل.
- صل كبلات التيار المتصلة بمحرك (محركات) الأقراص الثابتة ومحرك (محركات) الأقراص  $.6$ الضوئية
	- **7** قم بتر كيب *الغطاء*.
	- 8. اتبع الإجر اءات الوار دة في قسم *بعد العمل داخل الكمبيوتر* .

## لوحة النظام

#### إزالة لوحة النظام

- اتبع الإجراءات الواردة في ق*سم قبل العمل داخل الكمبيوتر* .  $\cdot$ 1
	- **2.** قم بإز الة/*لفطاء*.
	- **3.** قم بإز الة/*لإطار الأمامم*.
	- **4.** قم بإز الة *بطاقة التوسيع*.
	- **5.** قم بإز الة *المشتت الحر اري والمعالج*.
	- 6. افصل جميع الكبلات المتصلة بلوحة النظام.

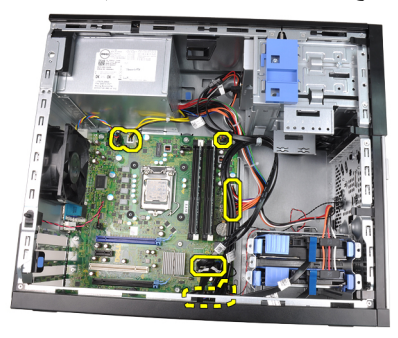

7. قم بفك المسامير المثبتة للوحة النظام في الكمبيوتر.

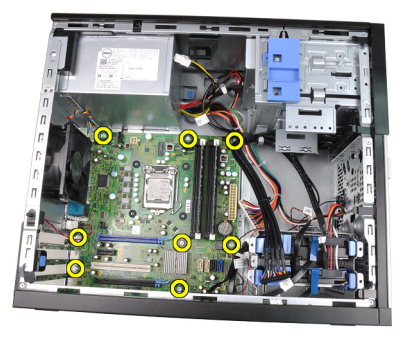

8. أزح محرك لوحة النظام باتجاه الجزء الأمامي من الكمبيوتر.

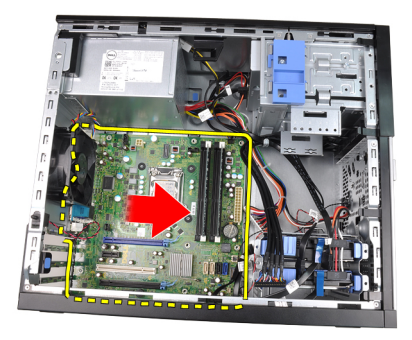

9. قم بإمالة لوحة النظام بحرص بزاوية 45 درجة، ثم ارفع لوحة النظام إلى خارج الكمبيوتر.

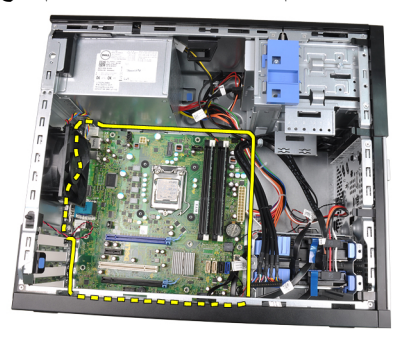

#### تركيب لوحة النظام

- قم بمحاذاة لوحة النظام مع موصلات المنفذ الموجود في الجزء الخلفي من الهيكل وضع لوحة النظام  $\blacksquare$ .1 في الهيكل.
	- 2. اربط المسامير المثبتة للوحة النظام في الهيكل.
		- 3. صل الكبلات بلوحة النظام.
		- - **5. ق**م بتر كيب *بطاقة التوسيع*.
			- **6. قم بتر كيب** *الإطار الأمامم.* 
				- **7** قم بتر كيب *الغطاء* .
	- 8. اتبع الإجر اءات الوار دة في قسم *بعد العمل داخل الكمبيوتر* .

### **إϋداد اϟنظام** 18

#### **إϋداد اϟنظام**

بعر ض هذا الكمببو تر الخبار ات التالية:

- الوصول إلى إعداد النظام من خلال الضغط على <F2>
- إظهار قائمة تمهيد تظهر لمرة واحدة عن طريق الضغط على <F12>

اضغط على <F2> للدخول إلى "إعداد النظام" وقم بإجراء التغيير ات في إعدادات المستخدم القابلة للتعريف. إذا تعرضت لمشكلة في الدخول إلى "إعداد النظام" باستخدام هذا المفتاح، فاضغط على <F2> عندما تومض مصابيح LED الخاصة بلوحة المفاتيح

#### قائمة الت*مه*يد

تعطي هذه الميز ة للمستخدمين آلية سريعة وملائمة لتجاوز ترتيب جهاز التمهيد المعرف بواسطة إعداد النظام والتمهيد مباشرة إلى جهاز محدد (على سبيل المثال: محرك الأقر اص المر نـة، أو CD-ROM، أو محر ك الأقر اص الثابتة).

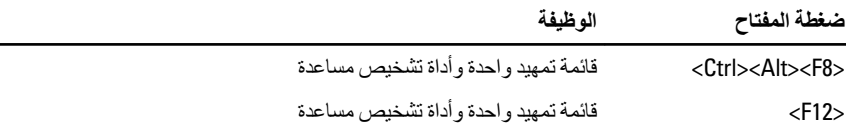

#### تحسينات قائمة الت*م*هيد

تحسينات قائمة التمهيد هي كما يلي:

- و**صول أكثر سهولة** ـــــ على الرغم من أن الضغط على المفاتيح <ctrl><Alt><F8> ما يز ال موجودًا، ويمكن استخدامه لاستدعاء القائمة، فيمكن عن طريق الصغط بسهولة على <F12ج أثناء نمهيد النظام الوصول إلى القائمة.
- **τϣاϟبة اϟمδتخدم** لا ϳتمϴز اϟدΧول إϟى اϟقامة Αاϟسهوϟة ϓقς ˬوϟكϦ ϳمكϦ ϣطاϟبة اϟمستخدم باستخدام الضغط على المفاتيح الموجودة على شاشة رذاذ BIOS (انظر الصورة التالية). لا يظل الضغط على المفاتيح "مخفيًا"
- ا**لخيارات التشخيصية —** تتضمن قائمة التمهيد خيارين تشخيصين، **تشخيصات محرك أقراص IDE** (تشخيصات محرك أقراص ثابتة 90/90) وا**لتمهيد إلى قسم الأدوات المساعدة**. وتطكمن الفائدة هنا في أنه لا يلزم على المستخدم تذكر الضغط على المفاتيح <Ctrl><Alt>> وحَل2+Ctrl><Alt><F10 )< (على الرغم من أنها تظل تعمل).

**ϣلاΣظة**:

يتميز BIOS بخيار يتيح تعطيل إما أحد أوامر ضغطة المفتاح أو كليهما ضمن "أمان النظام" / بعد القائمة الفر عية لاختصار المفاتيح.

عندما تدخل ضغطات المفاتيح <F12> أو <Ctrl><Alt><F8 بطريقة صحيحة، يصدر الكمبيوتر رنيئًا. بستدعى تسلسل المفاتيح **قائمة تمهيد الجهاز**.

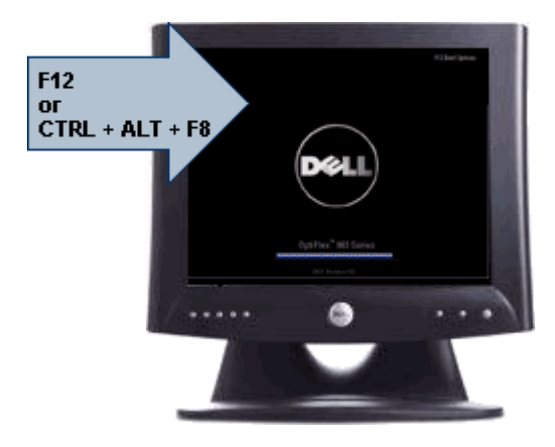

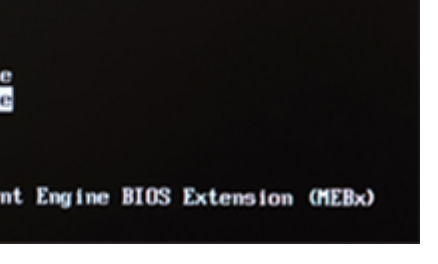

ونظر ًا لأن قائمة التمهيد الحالية تؤثر فقط على التمهيد الحالي، فإنها تتميز بالميز ة المضافة التي لا تحتاج إلى فيام الفني باستعادة ترتيب تمهيد العميل بعد استكمال استشكاف المشكلات وإصلاحها.

#### تسلسل مفتاح التوقيت

لوحة المفاتيح ليست أول جهاز يتم تمهيده خلال الإعداد. ونتيجة لذلك، ففي حالة الضغط على أي مفتاح بشكل مبكر جدًا، فإن ذلك يؤدي إلى قفل لوحة المفاتيح. وعند حدوث ذلك، تظهر رسالة خطأ خاصة بلوحة المفاتيح على الشاشة، ولا يمكنك إعادة تشغيل النظام باستخدام المفاتيح <Ctrl><Alt><Del>. ولكي تتجنب هذا السيناريو ، انتظر حتى تهيئة لوحة المفاتيح قبل الضغط على المفتاح. توجد طريقتان لكي تعر ف بحدوث ذلك:

> • تومض مصابيح لوحة المفاتيح. • تظهر المطالبة F2=Setup في الركن العلوي الأيمن من الشاشة أثناء التمهيد.

الطريقة الثانية تعد مفيدة إذا كانت الشاشة دافئة بالفعل. وإذا لم تكن كذلك، فإن النظام عادةً ما يمرر ٍ نافذة الفر صه قبل مشاهدة إشار ة الفيديو. فإذا كان الأمر كذلك، اعتمد على الطريقة الأولى — مصابيح لوحة المفاتيح — لكي تتأكد من تهيئة لوحة المفاتيح.

#### **الاϧتقال**

يمكن الانتقال بين إعداد النظام إما بو اسطة لو حة المفاتيح أو الماوس. اضغط على المفاتيح التالية للانتقال خلال شاشات BIOS:

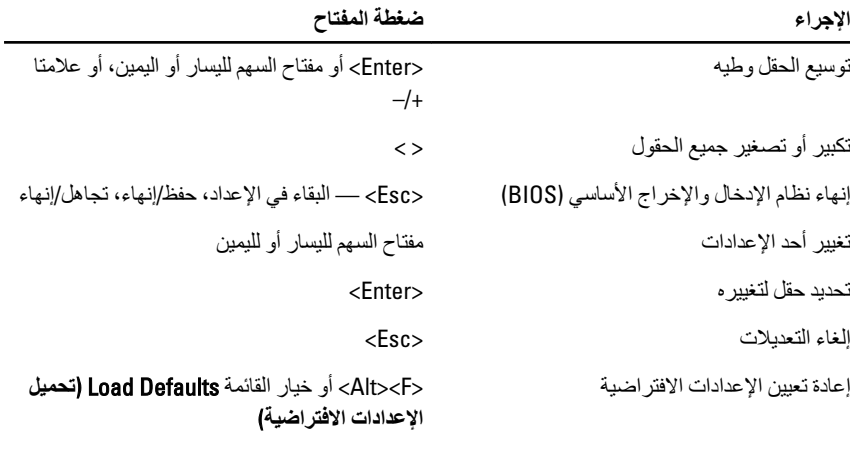

#### **ϴΧارات إϋداد اϟنظام**

#### ملا**حظة**:

بناءً على جهاز الكمبيوتر والأجهزة التي تم تركيبها، قد تظهر العناصر المدرجة في هذا القسم أو قد لا تظهر .

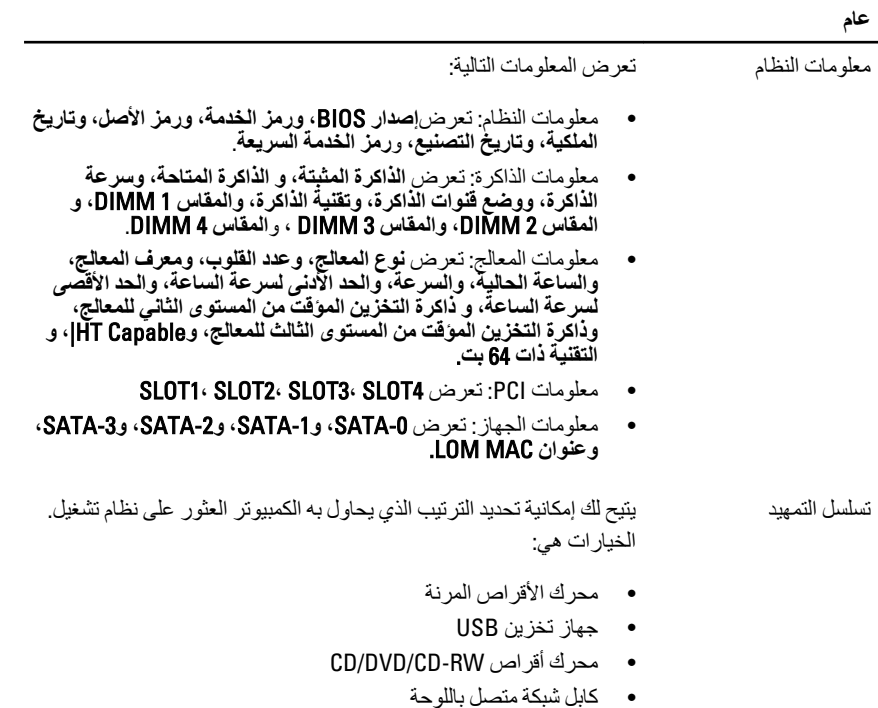

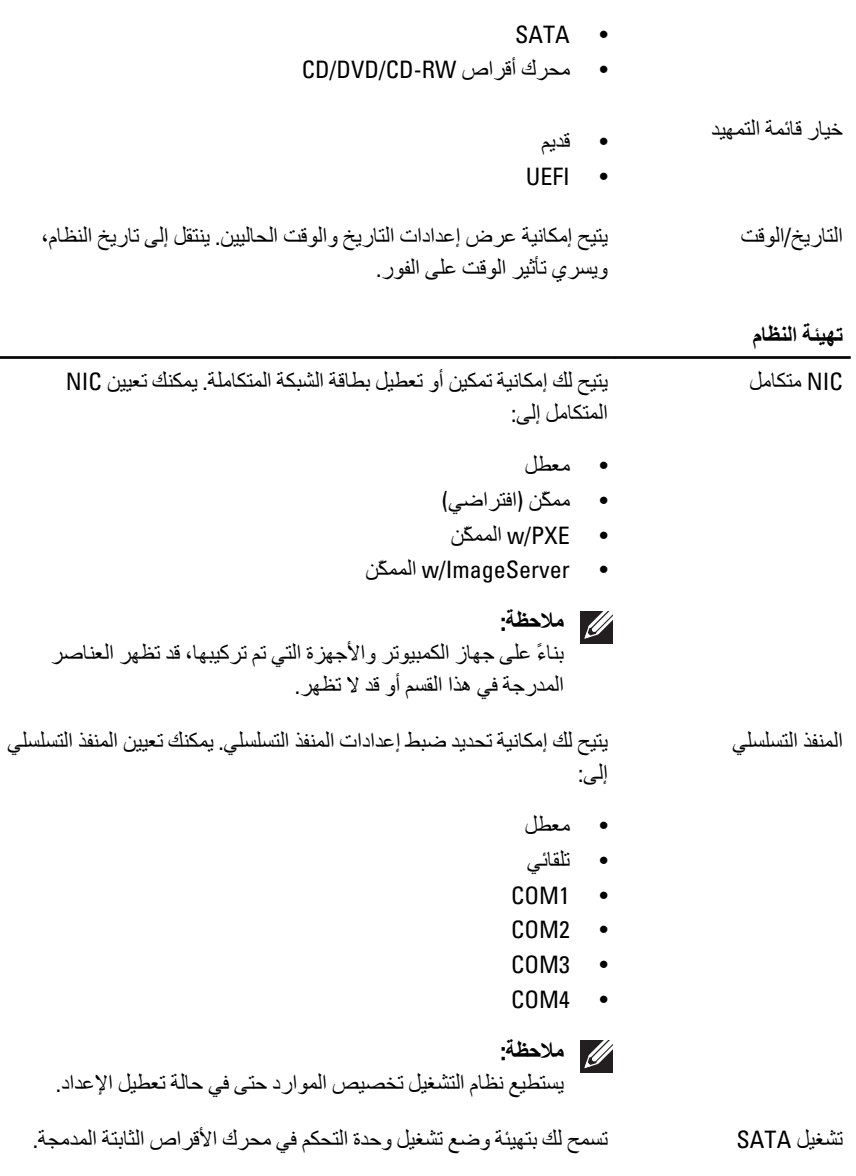

 $\overline{\phantom{0}}$ 

- AHCI = يتَم تَهيئةَ SATA لوضع AHCI
- ATA = يتم تهيئة SATA لوضـع ATA  $\bullet$

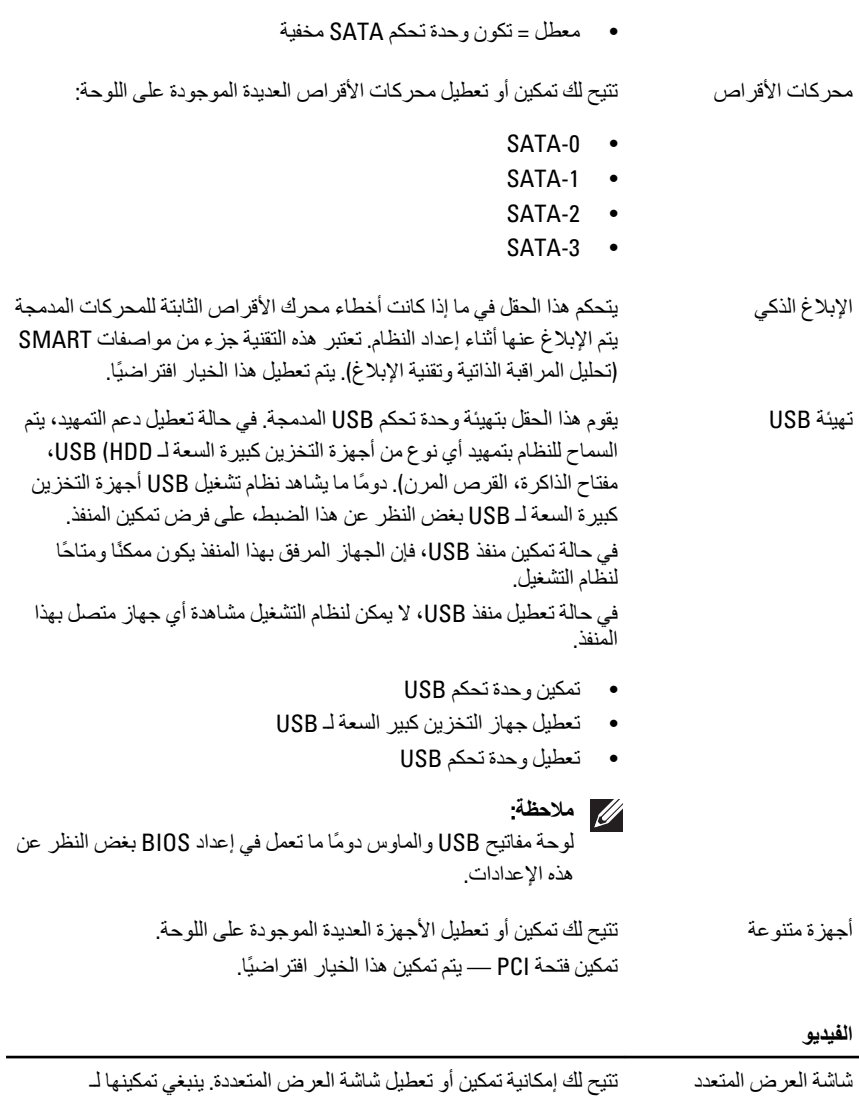

Windows 7 بنظام 32/64 بت فقط. تمكين Multi-Display — يتم تعطيل هذا الخيار افتر اضيًا.

### **ϣلاΣظة**:

سيظهر ضبط الفيديو فقط عند تثبيت بطاقة فيديو في النظام.

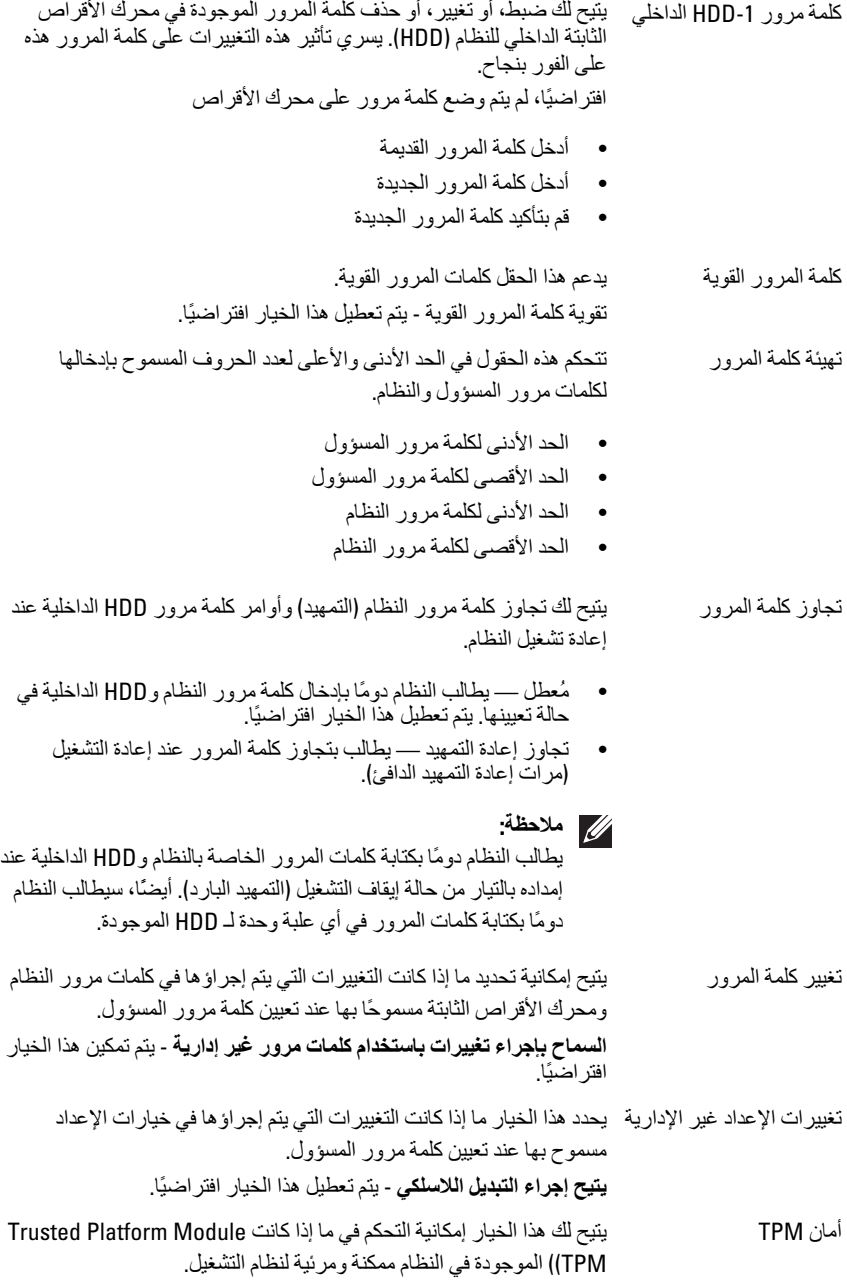

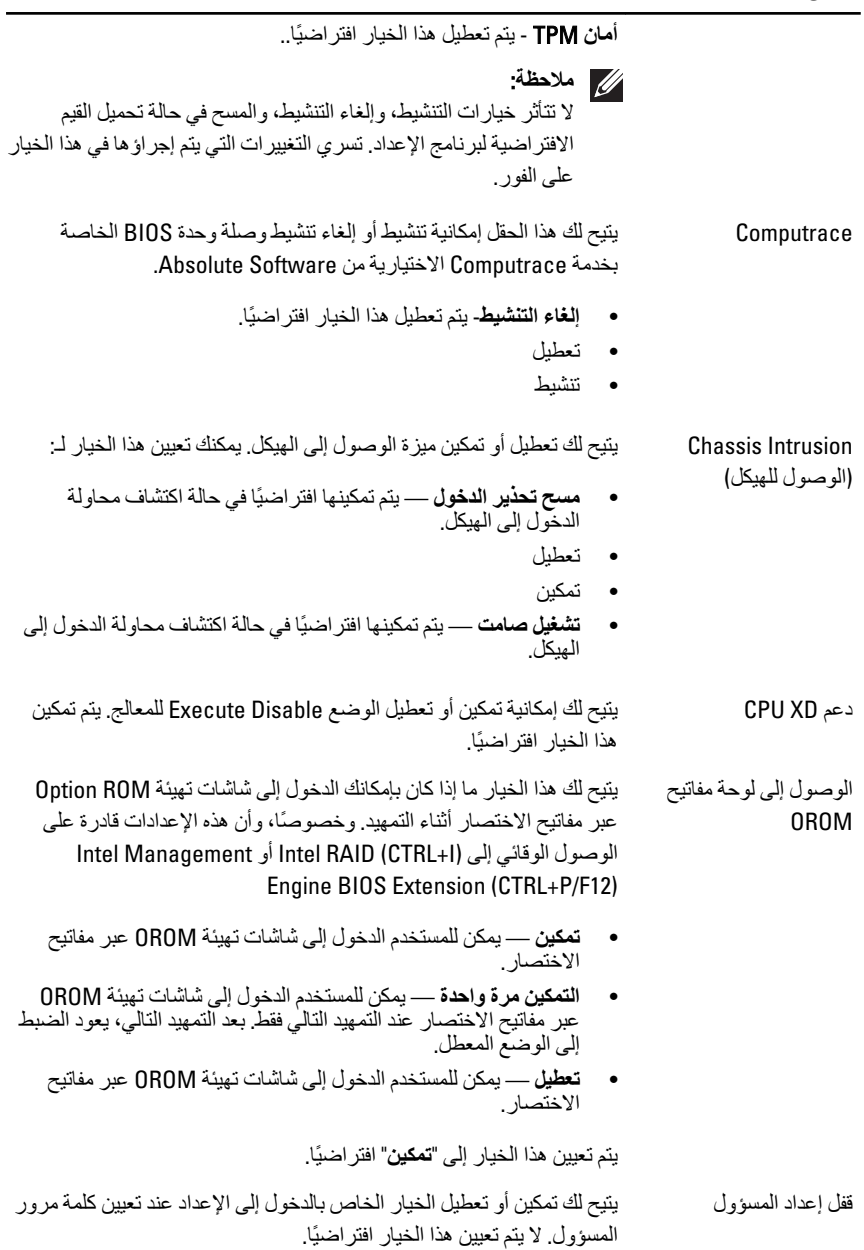

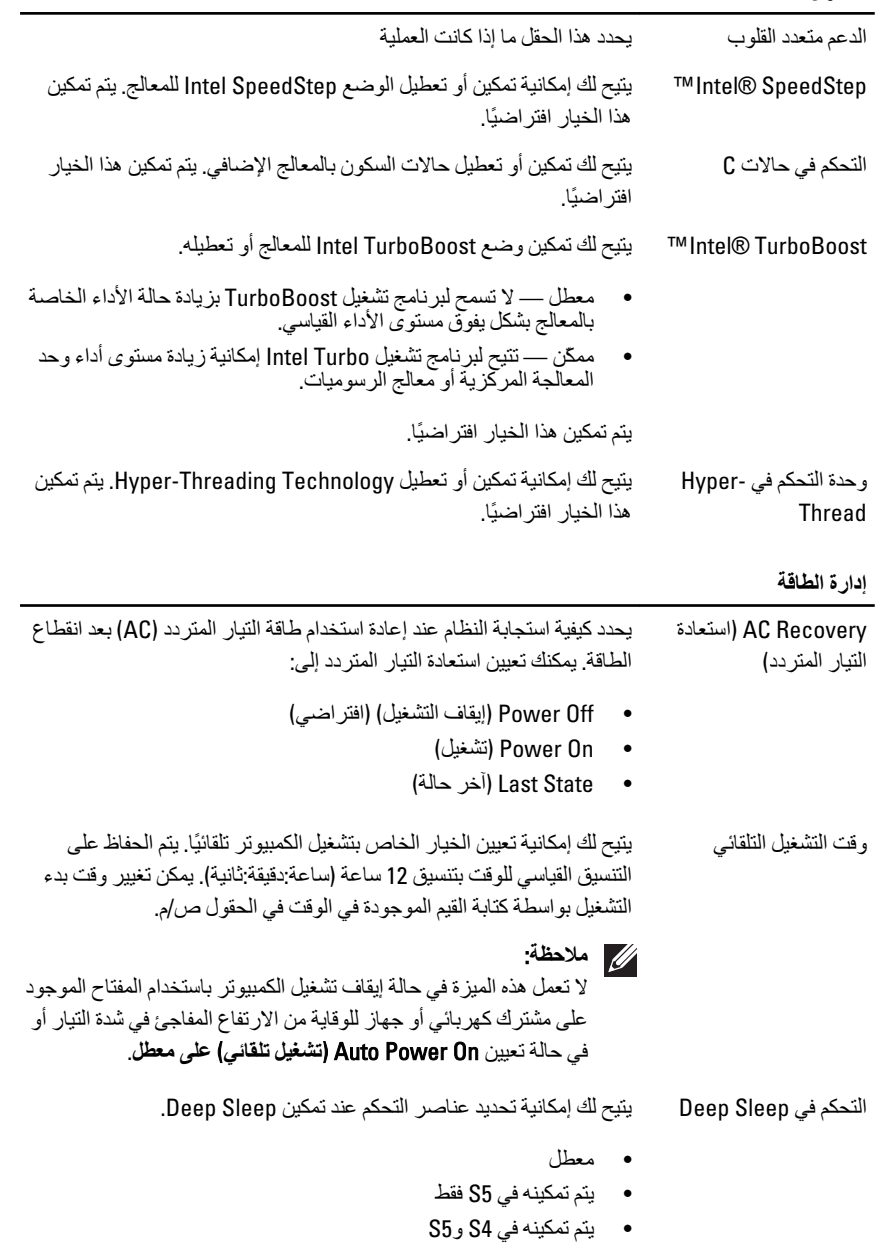

يتم تعطيل هذا الخيار افتر اضيًا.

إلغاء التحكم في المروحة التحكم في سرعة مروحة النظام. يتم تعطيل هذا الخيار افتراضيًا.

**ϣلاΣظة**: عند تمكينه، تعمل المروحة بسر عتها القصوى.

التنبيه على الشبكة المحلية "پتيح هذا الخيار للكمبيوتر إمكانية إمداد الكمبيوتر بالكهرباء من حالة إيقاف التشغيل عند تنشيطه من خلال إشارة LAN خاصة. لا يتأثر التنبيه من حالة الاستعداد بواسطة هذا الضبط ويجب تمكينه في نظام التشغيل. تعمل هذه الميزة فقط عند توصيل الكمبيوتر بمصدر الإمداد بالتيار الكهربي المتردد.

- معطل لا تسمح بتشغيل النظام عندما يتلقى إشار ات تتبيه خاصة من LAN أو لاسلكية. [AN
	- .نةϴعϣ LAN اراتηإ طةγواΑ نظامϟا ϞϴϐتشΑ سمΗ **ςقϓ** LAN •

بتم تعطبل هذا الخبار افتر اضبًا.

سلوك الاختبار الذاتي عند بدء التشغيل

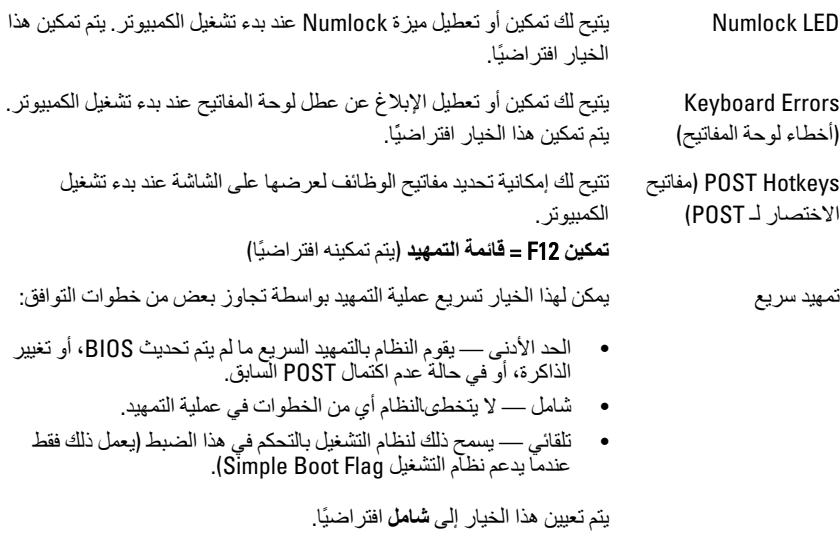

#### دعم المحاكاة الافتر ا**ضي**ة

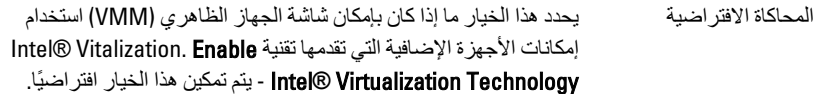

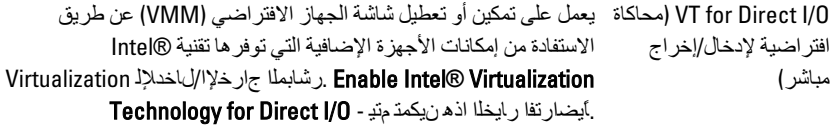

#### الصيانة

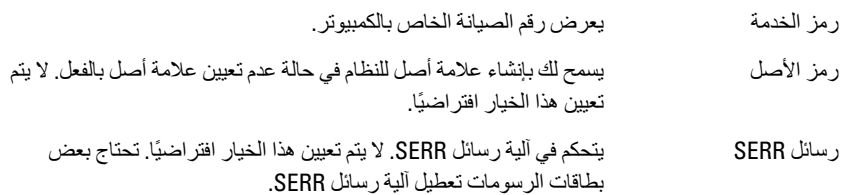

#### **Image Server**

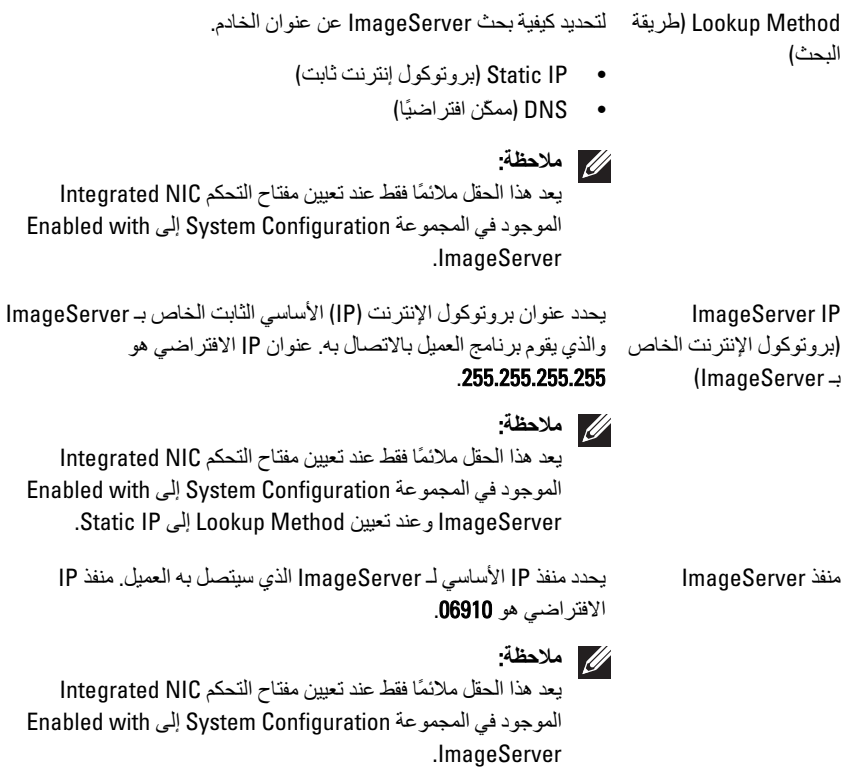

#### **Image Server**

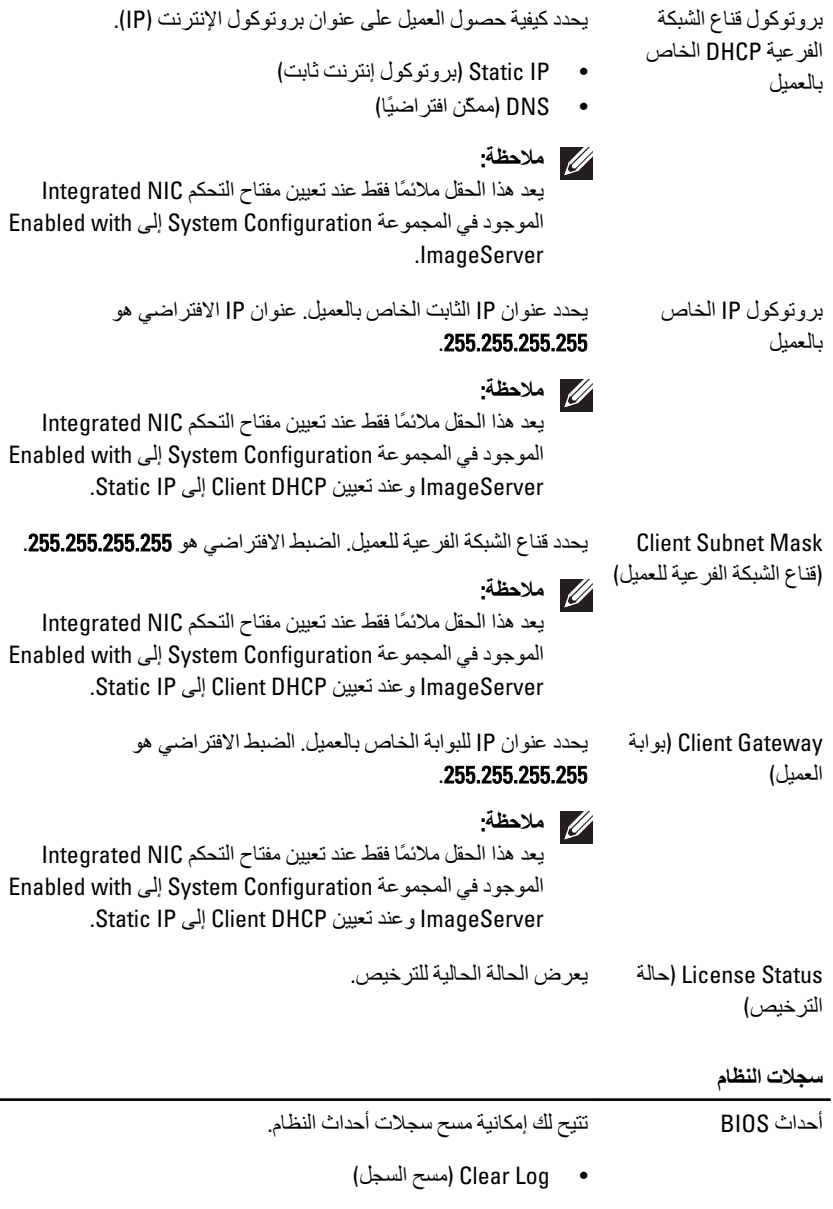

يعرض سجل أحداث DellDiag. أحداث DellDiag

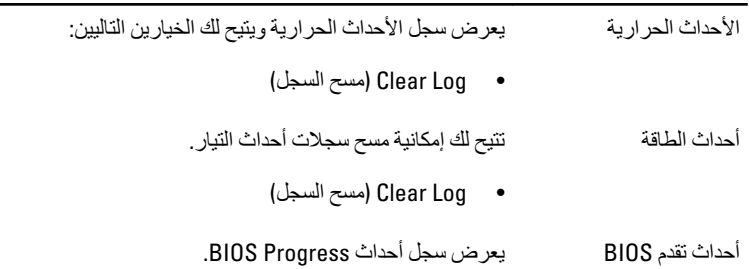

# **اγتكشاϑ اτΧϷا˯ وإλلاΣها** 19

#### مصابيح LED التشخيصية

**ϣلاΣظة**: تعمل مصابيح LED التشخيصية فقط كمؤشر للتقدم خلال عملية POST. لا تشير مصابيح LED هذه إلى المشكلة التي أدت إلى إيقاف ر وتين POST.

توجد مصابيح LED التشخيصية في مقدمة الهيكل بجوار زر التشغيل. تنشط هذه المصابيح التشخيصية وتصبح مرئية خلال عملية POST. بمجرد بدء نظام التشغيل في التحميل، فإنها تنطفئ وتصبح غير مر ئبة.

يتضمن النظام الآن مصابيح pre-POS ومصابيح POST LED في محاولة للمساعدة على توضيح مشكلة محتملة في النظام بطر بقة أكثر سهولة ودقة.

تومض المصابيح التشخيصية إذا أضاء زر التشغيل بلون كهرماني أو إذا كان مطفأ، ولن تومض تلك المصابيح إذا أضاءت بلون أزرق. لا يشير ذلك إلى أي شيء آخر.

أنماط المصابيح التشخيصية

**وصف المشكلة الكمبيوتر في وضع إيقاف التشغيل أو لا يتلقى التيار.** 

D234

**τΧوات**

- قم بإعادة تركيب كبل الطاقة في موصل الطاقة الموجود بمؤخرة جهاز الكمبيوتر ومأخذ النيار الكهربائي.
- **وإصلاحها** • تجنب استخدام مشتركات كهربائية وكبلات إطالة التيار وغير ها من أجهزة حماية الطاقة للتحقق من بدء تشغيل جهاز الكمبيوتر بشكل صحيح.
	- تأكد من توصيل أية مشتر كات كهربائية مستخدمة بمأخذ تيار كهربائي وتشغيلها.
- تأكد من عمل مأخذ التيار الكهربائي وذلك باختباره بجهاز آخر، كمصباح مثلاً.
	- تأكد من تو صبل كابل الطاقة الر ئبسبة و كابل اللو حة الأمامية بإحكام بلو حة النظام.

**اγتكشاϑ اϟمشكلات**

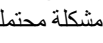

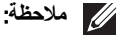

LED

زر **التشغيل** 

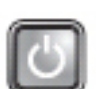

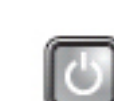

 $1)(2)(3)(4)$ 

**زر التشغيل** 

LED

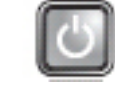

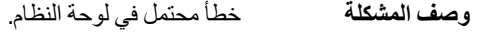

**τΧوات اγتكشاϑ** المشكلات و إصلا**حه**ا افصل الكمبيوتر. انتظر لمدة دقيقة واحدة حتى يتم تصريف التيار. صل الكمبيوتر بمنفذ كهربي واضغط على زر التشغيل.

LED

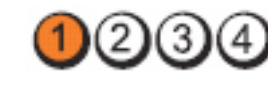

زر التشغيل

**وإصلاحها** 

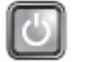

**وصف المشكلة** حدث خطأ محتمل في لوحة النظام، أو مصدر الطاقة، أو أي من الأجهزة الطرفية.

- **خطو ات اγتكشاϑ اϟمشكلات** • أوقف تشغيل الكمبيوتر ، واترك الكمبيوتر متصلا. اضغط مطولاً على زر اختبار وحدة الإمداد بالتيار الموجود في الجزء الخلفي من وحدة الإمداد بالتيار . إذا كان مصباح LED المجاور للمفتاح مضببًا، فقد تكوّن المشكلة في لوحة النظام.
	- إذا لم يضيء مصباح LED المجاور للمفتاح، فافصل كل الأجهزة الطرفية الخارجية والداخلية، واضغط مطولاً على زر اختبار وحدة الإمداد بالتيار وإذا أضـاء، فقد تكون هناك مشكلة في أحد الأجهزة الطرفية.
	- إذا ظل مصباح LED مطفأ، قم بإزالة موصلات PSU من لوحة النظام، ثم اضغط مطولاً على زر وحدة الإمداد بالتيار . أما إذا أضاء المصباح، فقد تكون هناك مشكلة في لوحة النظام.
	- إذا ظل مصباح LED غير مضاء، فقد تكون المشكلة في وحدة الإمداد بالتيار.

LED

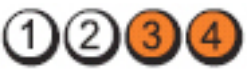

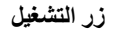

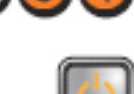

و**صف المشكلة** تم اكتشاف وحدات الذاكرة، ولكن حدث عطل في طاقة الذاكرة.

**τΧوات** • في حالة تثبيت وحدة ذاكرة واحدة أو أكثر ، قم بإزالة الوحدات، ثم أعد تثبيت **اγتكشاϑ** وحدة وأعد تشغيل الكمبيوتر. في حالة بدء تشغيل الكمبيوتر بطريقة طبيعية، تابع تثبيت وحدات ذاكر ة إضـافية (و احدة في كل مر ة) حتى تقوم بتحديد الوحدة

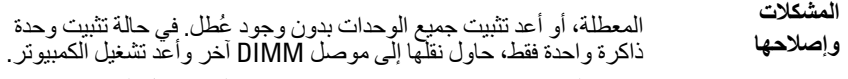

• وفي حالة توفره، قم بتثبيت ذاكرة موثوقة من نفس النوع داخل الكمبيوتر.

LED

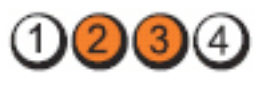

زر التشغيل

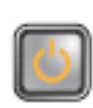

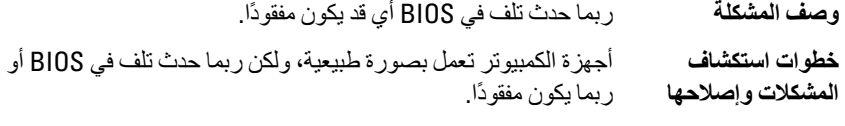

(2)

**زر التشغيل** 

LED

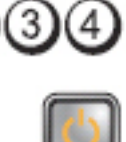

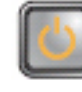

- وصف المشكلة خطأ محتمل في لوحة النظام.
- **τΧوات اγتكشاϑ** المشكلات وإصلاحها قم بإزالة جميع البطاقات الطرفية من فتحات PCI وPCI-Eب وأعد تشغيل الكمبيوتر. في حالة تمهيد الكمبيوتر ، أعد إضافة البطاقات الطرفية بطاقة تلو الأخر ي حتى تجد البطاقة التالفة.

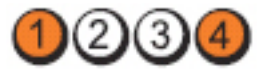

**زر التشغيل** 

LED

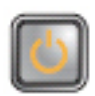

**وϒλ اϟمشكلة** ϣوϞλ اϟطاϗة ϴϏر ϣثبΖ Αطرϳقة λحϴحة.

**τΧوات اγتكشاϑ اϟمشكلات** وإ**صلاحها** 

أعد توصيل موصل التيار 2x2 الخارج من وحدة الأمداد بالتيار.

LED

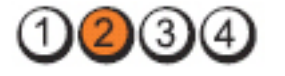

**زر التشغيل** 

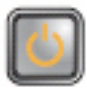

و**صف المشكلة** ربما حدث عطل في إحدى بطاقات الأجهزة الطرفية أو في اللوحة الأم.

**τΧوات اγتكشاϑ** ا**لمشكلات وإصلاحها** الكمبيوتر في حالة تمهيد الكمبيوتر ، أعد إضافة البطاقات الطرفية بطاقة تلو قم بإزالة جميع البطاقات الطرفية من فتحات PCI و PCI-E، وأعد تشغيل الأخرى حتى تجد البطاقة التالفة.

LED

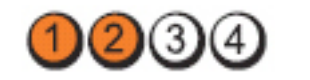

**زر التشغيل** 

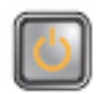

- وصف المشكلة خطأ محتمل في لوحة النظام.
- **τΧوات اγتكشاϑ** • افصل جميع الأجهزة الطرفية الداخلية والخارجية، وأعد تشغيل المشكلات وإصلاحها الكمبيوتر. في حالة تمهيد الكمبيوتر ، أعد إضافة البطاقات الطرفية واحدة تلو الأخرى حتى تجد البطاقة التالفة.
	- في حالة استمرار المشكلة، فتكون لوحة النظام تالفة.

LED

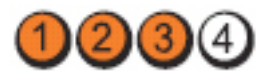

**زر التشغيل** 

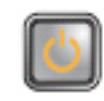

**وصف المشكلة** وربما حدث عطل في البطارية الخلوية المصغرة. **τΧوات اγتكشاϑ** المشكلات وإصلا**حه**ا أخرج البطارية الخلوية المصغرة لمدة دقيقة واحدة، وأعد تثبيت البطارية وأعد تشغيل الكمبيوتر

#### LED

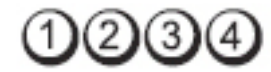

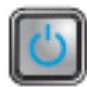

زر **التشغيل** 

<mark>خطوات استكشاف المشكلات وإصلاحها</mark> مصلحة أعد تثبيت المعالج.

.Ξϟمعاϟا ϲϓ Ϟحتمϣ ϞلΧ دثΣ **مشكلةϟا ϒλو**

LED

 $(1)(2)(3)(4)$ 

**زر التشغيل** 

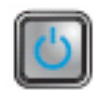

**وصف المشكلة** نم اكتشاف وحدات الذاكرة لكن وقع خطأ في الذاكرة.

**τΧوات اγتكشاϑ اϟمشكلات** وإ**صلاحها** • في حالة تركيب وحدة ذاكرة واحدة أو أكثر، قم بإزالة الوحدات، ثم أعد تركيب وحدة واحدة، وأعد تشغيل الكمبيوتر . في حالة بدء تشغيل الكمبيوتر بطريقة طبيعية، تابع تركيب وحدات ذاكرة إضافية (واحدة في كل مرة) حتى تقوم بتحديد الوحدة التالفة، أو أعد تركيب جميع الوحدات الخالية من العيوب.

• وفي حالة نوفر ه، قم بتثبيت ذاكر ة عاملة من نفس النوع داخل الكمبيوتر .

LED

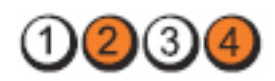

زر **التشغيل** 

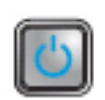

**وϒλ اϟمشكلة** Σدث ΧلϞ ϣحتمϞ ϲϓ ϣحرك الأϗراص اϟثاΑتة.

خطوات ا**ستكشاف المشكلات وإصلاحها** والمستقام المعادة تركيب كل كبلات الطاقة والبيانات.

LED

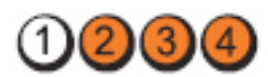

**زر التشغيل** 

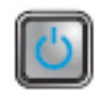

.USB ةηاη ϲϓ Ϟحتمϣ طأΧ دثΣ **مشكلةϟا ϒλو**

**خطوات استكشاف المشكلات وإصلاحها** أعد تركيب كل أجهزة USB وراجع كل وصلات الكبلات.

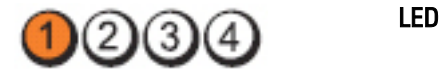

**زر التشغيل** 

**وصف المشكلة لم يتم اكتشاف وحدات ذاكرة.** 

- **τΧوات اγتكشاϑ اϟمشكلات وإصلاحها** في حالة تركيب وحدة ذاكرة واحدة أو أكثر ، قم بإزالة الوحدات، ثم أعد تركيب وحدة واحدة، وأعد تشغيل الكمبيوتر . في حالة بدء تشغيل الكمبيوتر بطريقة طبيعية، تابع تركيبِ وحدات ذاكرة إضافية (واحدة في كل مرة) حتى تقوم بتحديد الوحدة التالفة، أو أعد تركيب جميع الوحدات الخالية من العيوب.
	- وفي حالة نوفره، قم بتثبيت ذاكرة عاملة من نفس النوع داخل الكمبيوتر

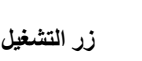

LED

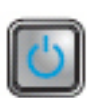

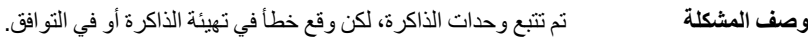

**DECO** 

- تأكد من عدم وجود متطلبات خاصة لوضع موصل/وحدة الذاكرة.
- تأكد من أن الذاكر ة التي تستخدمها مدعو مة من الكمبيوتر الخاص بك.

LED

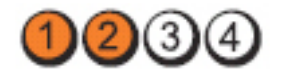

و أعد تشغيل الكمبيو تر .

زر التشغيل

**τΧوات اγتكشاϑ**

المشكلات وإصلاحها

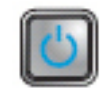

وصف المشكلة ربما حدث خطأ في بطاقة التوسعة.

**τΧوات اγتكشاϑ**

- **اϟمشكلات**
- **وإصلاحها**
- إذا استمرت المشكلة، قم بإعادة تثبيت البطاقة التي أخر جتها ثم أخر ج بطاقة أخر ي و أعد تشغيل الكمبيو تر .

حدد ما إذا كان هناك تعارض بسبب إزالة بطاقة توسعة (ليس بطاقة رسومية)

• كرر هذه العملية لكل بطاقة توسعة مركبة. في حالة بدء تشغيل الكمبيوتر بطريقة طبيعية، استكشف المشكلة الموجودة في أخر بطاقة يتم إزالتها وقم بَاصَلَاحها مَنْ خلال الكمبيوتر للتعرفَ علَّى تعارضات المورد.

LED

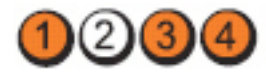

زر التشغيل

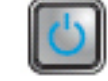

و**صف المشكلة** محدث خطأ محتمل في لوحة النظام، و/أو الأجهزة.

- **τΧوات اγتكشاϑ اϟمشكلات وإλلاΣها**
- امسح CMOS.
- افصل جميع الأجهزة الطرفية الداخلية والخارجية، وأعد تشغيل الكمبيوتر. في حالةً تمهيد الكمبيوترِ ، أصف البطاقات الطرفية واحدة تلو الأخرى حتى تجد البطاقة التالفة.
- في حالة استمرار المشكلة، فتكون لوحة النظام / مكون لوحة النظام تالف.

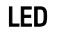

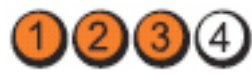

زر التشغيل

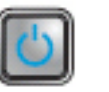

**وصف المشكلة حدث عُطل آخر.** 

- **خطو**ات **اγتكشاϑ** تأكد أن الشاشة/جهاز العرض متصل ببطاقة رسومية منفصلة.
- **اϟمشكلات وإصلاحها** • تأكد أن جميع محركات الأقراص الثابتة وكبلات محرك الأقراص الضوئية متصلة بطريقة صحيحة في لوحة النظام.
	- إذا كانت هناك رسالة خطأ على الشاشة تشير إلى مشكلة في أحد الأجهزة أمحرك الأقر اصّ الثابتة) فافحص الجهاز لتتأكد من أنه يعمل بشكل ملائم.
- إذا كان نظام التشغيل يحاول التمهيد من أحد الأجهزة، (محرك الأقراص الضوئية) فافحص إعداد النظام للتأكد من دقة تسلسل التمهيد بالنسبة للأجهزة المثبتة في الكمبيو تر .

#### أكواد الإشارة الصوتية

يمكن أن يُصدر الكمبيوتر سلسلة من أكواد الإشارة الصوتية أثناء بدء التشغيل في حالة عدم ظهور الأخطاء أو المشكلات على الشاشة. وتقوم هذه السلسلة من الإشار ات الصوتية، والتي يُطلق عليها اسم أكواد الإشار ة الصوتية، بتحديد مشكلات عديدة. وتصل مدة التأخير بين كل إشار ة و أخر ي إلى 300 مل/ ث، ويصل التأخير بين كل مجموعة من الإشارات إلى 3 ثوان، ويستمر صدور الإشارة الصوتية لمدة 300 مل/ث. و بعد كل إشار ة صو تية و كل مجمو عة من الإشار ات الصو تية، ينبغي أن يكتشف BIOS ما إذا كان المستخدم يضغط على زر التشغيل. فإذا كان الأمر كذلك، فسيخرج BIOS من الحلقة ويقوم بتنفيذ عملية إيقاف التشغيل العادية، و نظام التشغيل

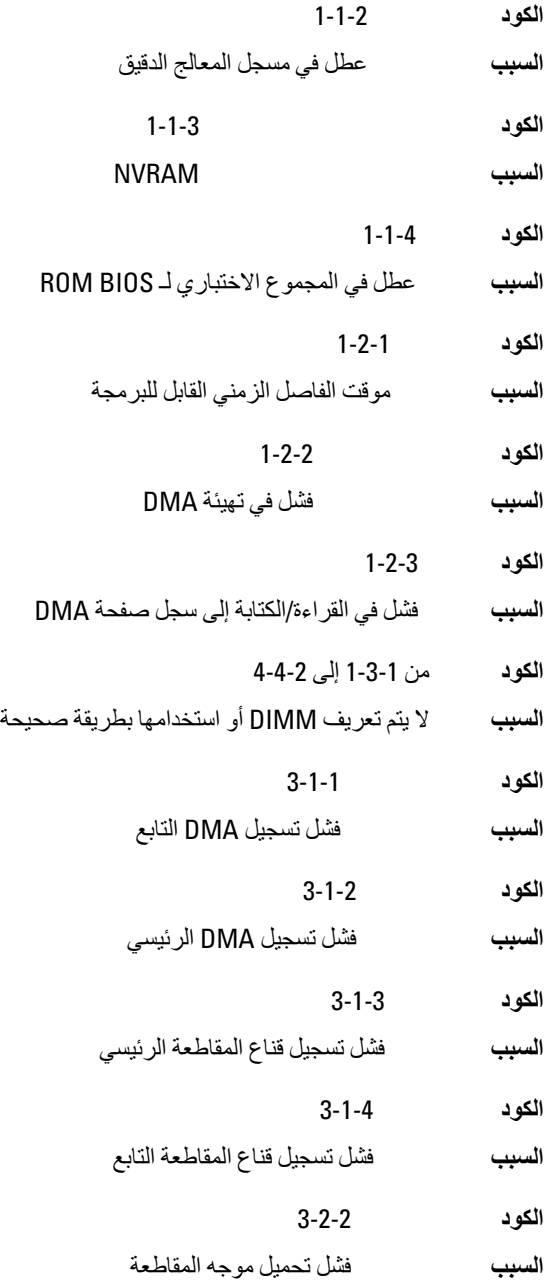
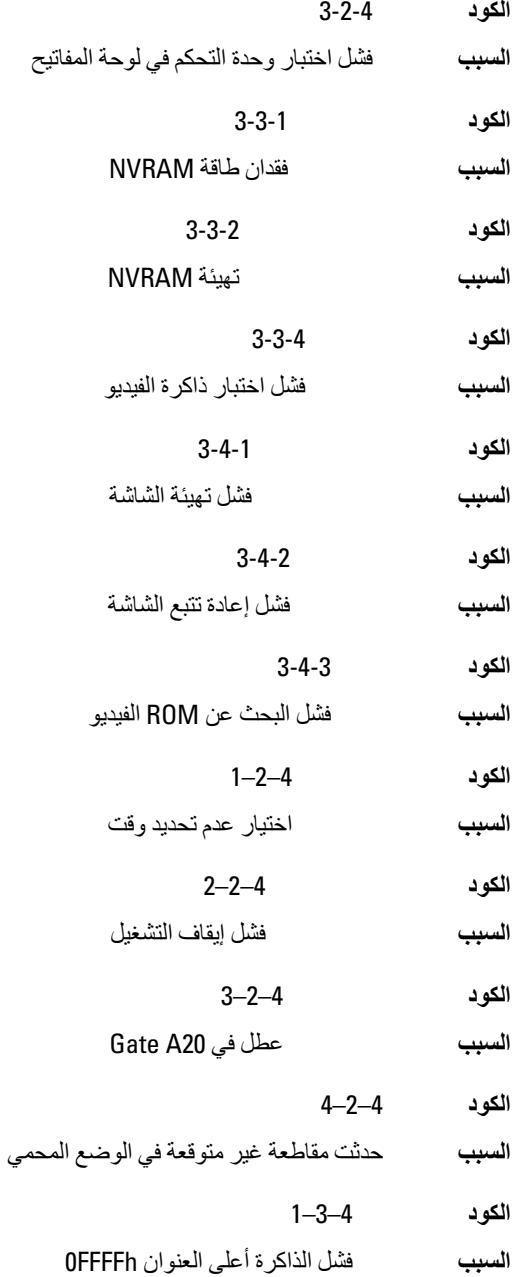

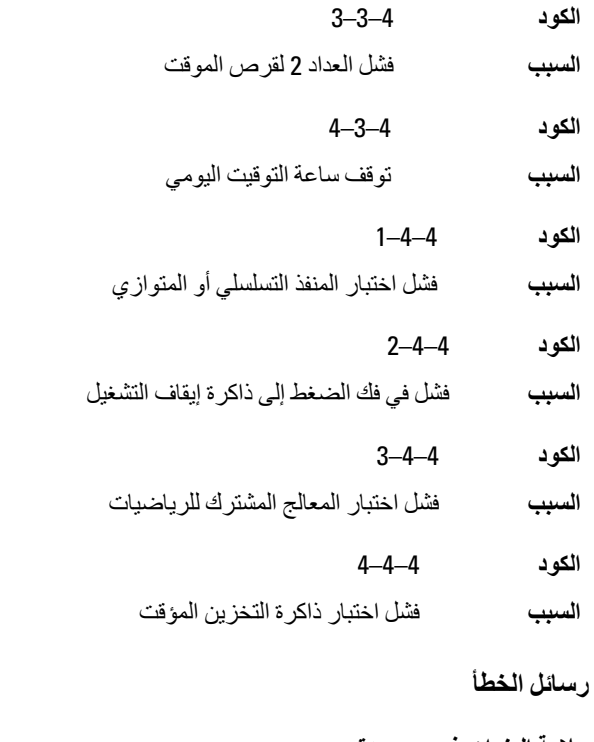

علامة العنوان غير موجودة ا**لوصف** عثر BIOS على قطاع تالف من القرص، أو تعذر العثور على قطاع معين من القرص.

تنبيه! فَشل المحاولات السابقة لتمهيد هذا النظام عند نقطة المراجعة [nnnn]، للمساعدة على حل هذه المشكلة، الرجاء ملاحظة نقطة المراجعة هذه والاتصال بالدعم الفنى لشركة Dell.

الوصف فشل الكمبيوتر في استكمال إجراءات التمهيد ثلاث مرات متتابعة بسبب نفس الخطأ. اتصل بشر كة [|De وقم بتحديد ر مز نقطة المر اجعة (nnnn) لفني الدعم.

تنبيه] تم تركيب وصلة تجاوز الأمان.

ا**لوصف** تم تعيين وصلة MFG\_MODE وتم تعطيل ميزات إدارة AMT حتى يتم إزالتها.

فشل الاستجابة للمرفق

ا**لوصف** لا يمكن إرسال القرص المرن أو وحدة التحكم في محرك الأقر اص الثابتة لا يمكنها إرسال البيانات إلى محر ك أقر اص مقتر ن.

#### أمر خطأ أو اسم ملف خاطئ

### الوصف تأكد من كتابة الأمر بشكل صحيح، وضع المسافات في أماكنها الصحيحة، واستخدم اسم مسار صحيح.

#### رمز تصحيح خطأ غير صالح (ECC) عند قراءة القرص

ا**لوصف** اكتشف القرص المرن أو وحدة التحكم في القرص الثابت خطأ قراءة لا يمكن تصحيحه.

#### حدث عُطل في و حدة التحكم

محرك الأقراص الثابتة أو وحدة التحكم المقترنة معطوبة. الو صف

#### خطأ في البيانات

ا**لوصف** لا يمكن للقر ص المر ن أو محر ك الأقر اص الثابتة قر اءة البيانات. بالنسبة لنظام التشغيل Windows، قم بتشغيل أداة التشخيص المساعدة لمر اجعة بنية الملفات على القرص المرن أو محرك الأقر اص الثابتة. بالنسبة لأي نظام تشغيل، قم بتشغيل الأداة المساعدة المقابلة المناسبة.

انخفاض الذاكر ة المتاحة

ا**لوصف** وحدة ذاكر ة و احدة أو أكثر قد تكون تالفة، أو مثبتة بطر بقة غير صحيحة أعد تثبيت و حدات الذاكر ة، وإذا لز م الأمر ، استبدلها.

#### فشل البحث عن محرك القرص المرن ()

ا**لوصف** قد بكو ن الكبل مفكو گا أو قد لا تكو ن معلو مات تهيئة الكمبيو تر مطابقة لتهيئة الأجهز ة.

#### فشل قراءة القرص

- ا**لوصف** قد يكون القرص المرن معطوبًا أو قد يكون الكبل مفكوكًا. إذا كان مصباح الوصول إلى محرك الأقراص مضيئًا، حاول استخدام قرص آخر .
	- فشل إعادة تعيين النظام الفرعي للقرص
	- قد تكون وحدة التحكم في القرص المرن تالفة. الوصف

#### عطل في 120 Gate

ا**لوصف** وحدة ذاكر ة واحدة أو أكثر قد تكون تالفة، أو مثبتة بطريقة غير صحيحة. أعد تثبيت وحدات الذاكر ة، وإذا لزم الأمر ، استبدلها.

فشل عام

الوصف نظام التشغيل غير قادر على تنفيذ الأمر . يعقب هذه الرسالة عادةً معلومات محددة — على سبيل المثال **نفد الورق من الطابعة**. اتخذ الإجر اء المناسب لحل المشكلة.

خطأ ف*ي* تهيئة محرك الأقراص الثابتة

- **اϟوϒλ** ϓشلΖ Ηهϴئة ϣحرك الأϗراص اϟثاΑتة.
	- فشل وحدة التحكم ف*ي* محرك الأقراص الثابتة
- ا**لوصف** فشلت تهبئة محر ك الأقر اص الثابتة.
	- فشل محرك الأقراص الثابتة
- **اϟوϒλ** ϓشلΖ Ηهϴئة ϣحرك الأϗراص اϟثاΑتة.
	- فشل ف*ي* قراءة محرك الأقراص الثابتة
- ا**لوصف** فشلت تهيئة محر ك الأقر اص الثابتة.
- **όϣلوϣات Ηهϴئة ϴϏر λاΤϟةˬ ΑرΟا˯ ΗشϞϴϐ ΑرϧاΞϣ إϋداد اϟنظام**
- ا**لوصف** لا تتلاءم معلومات تهيئة الكمبيوتر مع تهيئة الأجهزة.
	- تهيئة الذاكرة غير صالحة، الرجاء نشر DIMM1
- ا**لوصف** لا تتعرف فتحة DIMM1 على وحدة الذاكرة. ينبغي إعادة تركيب أو تثبيت الوحدة.
	- **عطل لوحة المفاتيح**
- ا**لوصف** قد يكون الكبل أو الموصل مفكوكًا، أو قد تكون لوحة المفاتيح أو وحدة التحكم في لوحة المفاتيح/الماوس تالفة.
	- فشل خط عنوان الذاكر ة عند العنوان و قيمة تو قع قيمة القراءة
- ا**لوصف** قد تكون وحدة الذاكرة تالفة أو مثبتة بطريقة غير صحيحة. أعد تركيب وحدات الذاكرة، وإذا لزم الأمر ، استبدلها.
	- خطأ ف*ي* تحديد الذاكر ة
	- ا**لوصف** يتعارض البرنامج الذي ترغب في تشغيله مع نظام التشغيل أو مع برنامج آخر أو مع أداة مساعدة
		- فشل خط بيانات الذاكرة عند العنوان وفيمة توقع فيمة القراءة
- <mark>الوصف</mark> قد تكون وحدة الذاكر ة تالفة أو مثبتة بطر بقة غير صحيحة. أعد تر كيب و حدات الذاكر ة، و إذا لز م الأمر ، استبدلها.

فشل منطق كلمات الذاكرة المزدوج عند العنوان وفيمة توقع قيمة القراءة

- ا**لوصف** قد تكون وحدة الذاكرة تالفة أو مثبتة بطريقة غير صحيحة. أعد تركيب وحدات الذاكرة، وإذا لزم الأمر ، استبدلها.
	- فشل المنطق العابر/المنتظم للذاكرة عند العنوان وقيمة توقع قيمة القراءة
- ا**لوصف** قد تكون وحدة الذاكرة تالفة أو مثبتة بطريقة غير صحيحة. أعد تركيب وحدات الذاكرة، وإذا لز م الأمر ، استبدلها.
	- قراءة/كتابة الذاكرة عند العنوان وفيمة توقع قيمة القراءة
- ا**لوصف** قد تكون وحدة الذاكرة تالفة أو مثبتة بطريقة غير صحيحة. أعد تركيب وحدات الذاكرة، وإذا لزم الأمر ، استبدلها.

#### حجم الذاكر ة ف*ي* CMOS غير صالح

- ا**لوصف** مقدار الذاكرة المسجلة في معلومات تهيئة الكمبيوتر غير مطابقة لحجم الذاكرة المثبتة في الكمسو تر
	- **ϢΗ إϧها˯ اΧتبارات اϟذاϛرة Αاϟضςϐ ϋلى اϟمفتاح**
	- **اϟوϒλ** ϗاϊσ اϟضςϐ ϋلى اϟمفاϴΗ اΧتبار اϟذاϛرة.

#### لا يوجد جهاز ت*م*هيد

ا**لوصف** لم يتمكن الكمبيوتر من العثور على القرص المرن أو محرك الأقراص الثابتة.

#### لا يوجد قطاع للتمهيد على محرك الأقراص الثابتة

**الوصف** معلومات تهيئة الكمبيوتر الموجودة في "إعداد النظام" قد تكون غير صحيحة.

#### عدم و جو د تو قف لمو<sup>ع</sup>شر ِ المؤقت

ا**لوصف** ربما يوجد قصور في رقاقة من الرقائق المثبتة على لوحة النظام.

#### **اϟقرص ϴϏر ΗاϊΑ ϟلنظام و τΧ ΄Αاϟقرص**

ا**لوصف** القرص المرن الموجود في محرك الأقراص A لا يضم نظام تشغيل قابل للتمهيد مثبت عليه. بمكنك إما استبدال القرص المرن بقرص آخر يضم نظام تشغيل قابل للتميهد، أو قم بإز الة القر ص المر ن من محرك الأقر اص A و أعد تشغيل الكمبيو تر .

#### **لا يوجد قرص تمهيد**

ا**لوصف** يحاول نظام التشغيل التمهيد إلى فرص مرن لا يضم نظام تشغيل قابل للتميهد مثبت عليه. أدخل قر ص مر ن قابل للتمهيد.

خطأ في تهينة التوصيل والتشغيل

ا**لوصف** مصادف الكمبيوتر مشكلة أثناء محاولة تهيئة بطاقة واحدة أو أكثر

خطأ قراءة

- ا**لوصف** لا يمكن لنظام التشغيل القر اءة من القرص المرن أو محرك الأقراص الثابتة، تعذر على الكمبيوتر العثور على قطاع محدد على القرص، أو الطقاع المطلوب معيب.
	- القطاع المطلوب غير موجود
- ا**لوصف** لا يمكن لنظام التشغيل القراءة من القرص المرن أو محرك الأقراص الثابتة، تعذر على الكمبيوتر العثور على قطاع محدد على القرص، أو الطقاع المطلوب معيب.

#### فشل إعادة التعيين

فشلت عملية إعادة تعيين القر ص. الوصف

#### القطاع غير موجود

ا**لوصف** لم يتمكن نظام التشغيل من تحديد قطاع على القرص المرن أو محرك الأقر اص الثابتة.

- خطأ فى البحث
- ا**لوصف** لم يتمكن نظام التشغيل من العثور على مسار محدد على القرص المرن أو محرك الأقر اص الثاننة

#### فشل إيقاف التشغيل

ربما يوجد قصور في رقاقة من الرقائق المثبتة على لوحة النظام. اله صف

تو فَف ساعة التو قيت اليو مي

الوصف قد تكون البطارية تالفة.

#### لم يتم ضبط الوقت، رجاء تشغيل برنامج إعداد النظام

ا**لوصف** الوقت أو التاريخ المخزن في "إعداد النظام" غير مطابق لساعة الكمبيوتر.

#### فشل عداد ر قاقة المو قت 2

ربما يوجد قصور في رقاقة من الرقائق المثبتة على لوحة النظام. الوصف

#### حدثت مقاطعة غير متوقعة في الوضع المحمي

ا**لوصف** قد يوجد قصور في وحدة تحكم لوحة المفاتيح، أو هناك احتمال وجود وحدة ذاكرة غير ثابتة.

تحذير. نظام مراقبة أقراص ||De اكتشف أن محرك أقراص [1/0] الموجود على وحدة التحكم EIDE [الأساسية/الثانوية] تعمل خارج إطار المواصفات الطبيعية. يُنصح على الفور بعمل نسخة احتياطية من البيانات و استبدال محرك الأقراص الثابتة بو اسطة الاتصال بمكتب الدعم أو بشركة Dell.

ا**لوصف** أثناء بدء التشغيل الأولى، اكتشف محرك الأقراص ظروف خطأ محتمل عندما يقوم الكمبيوتر بإنهاء التمهيد، قم بعمل نسخة احتياطية من البيانات على الفور ، واستبدل محرك الأقراص الثابتة (للتعرف على إجراءات التثبيت، راجع "إضافة وإزالة قطع الغيار" المناسبة لنوع الكمبيوتر). في حالة عدم توفر محرك أقراص بديل على الفور ، وإذا لم يكن محرك الأقراص هو محرك الأقراص القابل للتمهيد، أدخل "إعداد النظام" وقم بتغيير صبط محرك الأقراص المناسب إلى **بلا** ثم قم بإز الة محر ك الأقر اص من الكمبيو تر .

#### خطأ في الكتابة

ا**لوصف** لا يمكن لنظام التشغيل الكتابة إلى القرص المرن أو محرك الأقر اص الثابتة.

#### يوجد خطأ في الكتابة على محرك الأقراص المحدد

ا**لوصف** لا يمكن لنظام التشغيل الكتابة إلى القر ص المر ن أو محر ك الأقر اص الثابتة.

#### Y \ لا يمكن الوصول إليه. الجهاز غير جاهز

ا**لوصف** لا يمكن لمحر ك الأقر اص المر نـة قر اءة القر ص أدخل قر ص مر ن داخل محر ك الأقر اص و حاول مر ۃ أخر ی

# المواصفات 20

# المواصفات الفنية

**ϣلاΣظة**: قد تختلف العروض حسب المنطقة. لمزيد من المعلومات فيما يتعلق بتهيئة الكمبيوتر ، انقر فوق Start (ابدأ) ديم) (أو انقر فوق الزر Start (ابدأ) في Windows XP)، والتعليمات والدعم، ثم حدد الخيار الخاص بعرض معلومات حول الكمبيوتر الخاص بك.

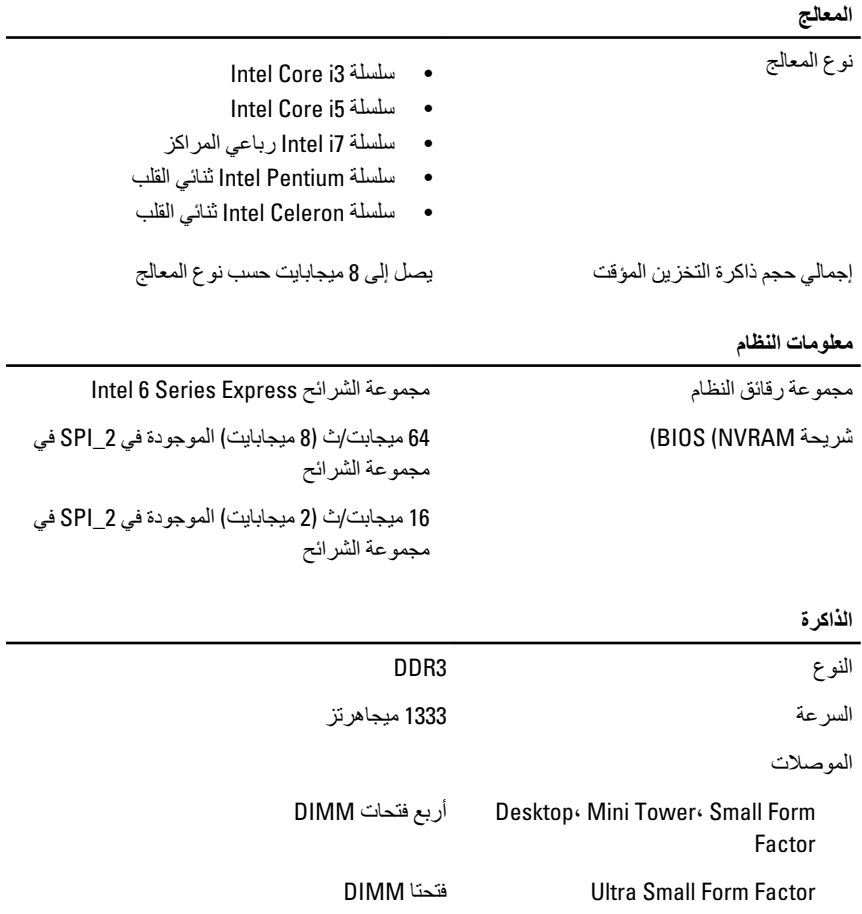

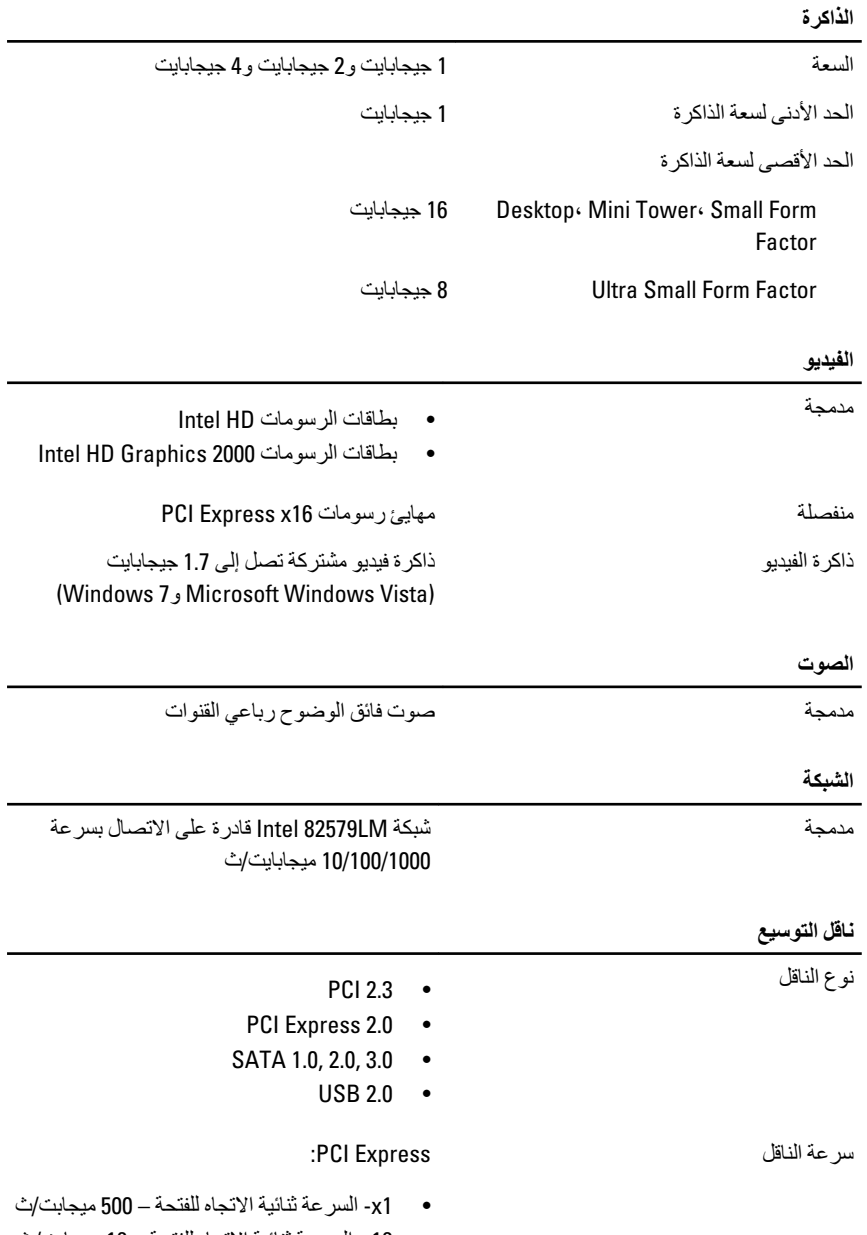

• 16\دالسر عة ثنائية الاتجاه للفتحة – 16 جيجابت/ث

6.0 جيجابت/ث، و3.0 جيجابت/ث، و6.0 جيجابت/ث

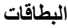

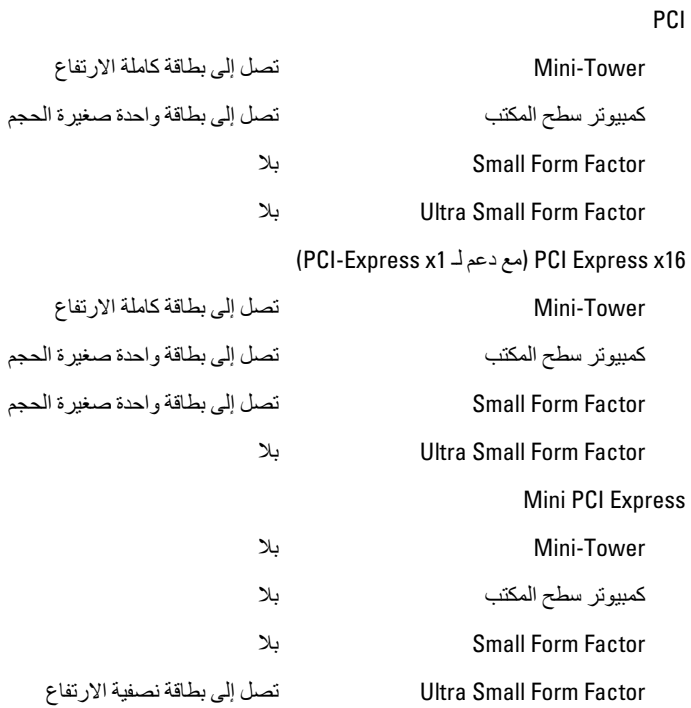

#### محركا*ت الأقر*اص

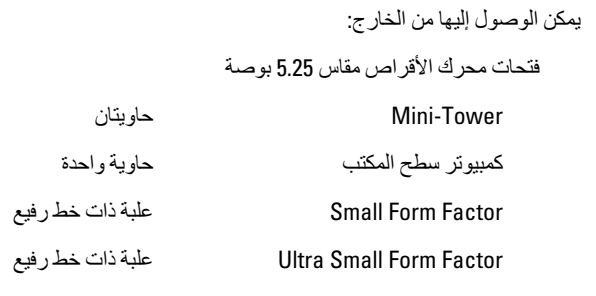

يمكن الوصول إليها من الداخل:

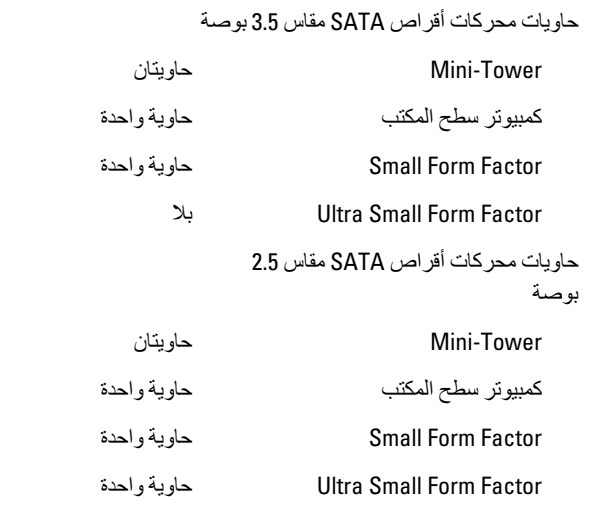

#### الموصلات الخا*ر*جية

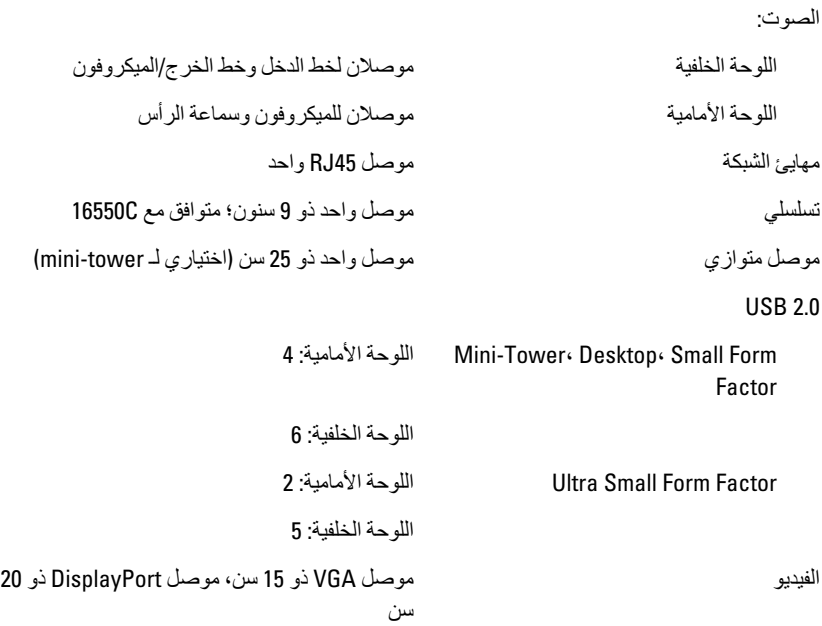

# **ϣلاΣظة**:

قد تختلف موصلات الفيديو المتاحة حسب بطاقة الرسومات المحددة.

## **ϣوλلات ϟوΣة اϟنظام**

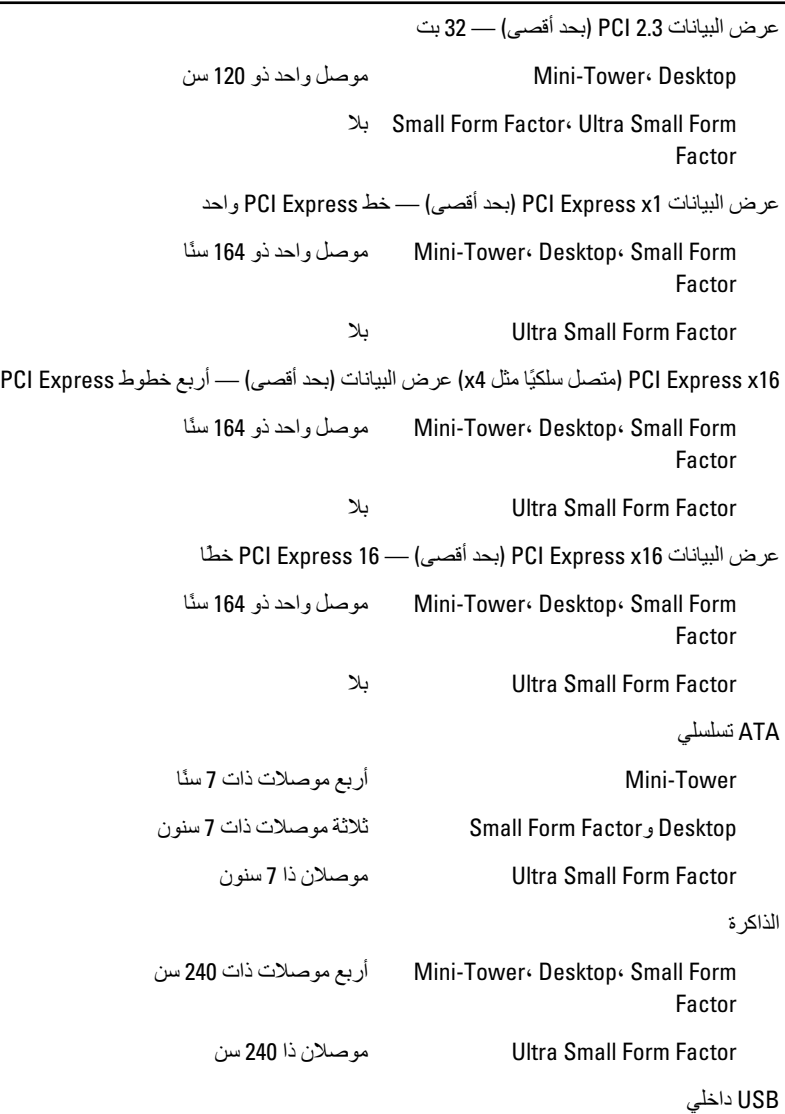

 $\overline{\phantom{a}}$ 

موصلات لوحة النظام

| Mini-Tower Desktop                                            | موصل واحد ذو 10 سنون                                                                                                    |
|---------------------------------------------------------------|----------------------------------------------------------------------------------------------------|
| Small Form Factor: Ultra Small Form<br>Factor                 | ىلا                                                                                                    |
| مروحة النظام                                                  | موصل واحد ذو 5 سنون                                                                                                    |
| لوحة تحكم أمامية                                              |                                                                                                    |
| Mini-Tower Desktop Small Form<br>Factor                       | موصل ذو 34 سنًا                                                                                                    |
| Ultra Small Form Factor                                       | موصل واحدة ذو 20 سنًا                                                                                                    |
| Desktop« Small Form Factor« Ultra<br><b>Small Form Factor</b> | موصلان ثنائيان السنون                                                                                                    |
| المعالج                                                       | موصل واحد ذو 1155 سنًا                                                                                                    |
| مروحة المعالج                                                 | موصل واحد ذو 5 سنون                                                                                                    |
| موصل التيار                                                   |                                                                                                    |
| Mini-Tower« Desktop« Small Form<br>Factor                     | موصل ذو 34 سنًا                                                                                                    |
| Ultra Small Form Factor                                       | يلا                                                                                                    |
| عناصر التحكم والمصابيح                                        |                                                                                                    |
| مقدمة الكميبو تر :                                            |                                                                                                    |
| مصباح زر التشغيل                                              | المصباح الأزرق — يشير الضوء الأزرق الثابت إلى حالة<br>تشغيل الكمبيوتر ، بينما يشير الضوء الأزرق الوامض إلى<br>حالة السكون في الكمبيوتر.                                                                            |
|                                                               | المصباح الكهرماني — يشير المصباح الكهرماني الثابت<br>في حالة عدم بدء تشغيل الكمبيوتر إلى وجود مشكلة في<br>لوحة النظام، أو في مصدر الإمداد بالتيار . ويشير الضوء<br>الكهرماني الوامض إلى وجود مشكلة في لوحة النظام. |
| مصباح نشاط محرك الأقراص                                       | المصباح الأزرق — يشير الضوء الأزرق الوامض إلى<br>أن الكمبيوتر يقرأ البيانات أو يكتبها من محرك الأقراص<br>الثانقة أو المه                                                                                           |
| المصابيح التشخيصية                                            | أربعة مصابيح توجد في اللوحة الأمامية للكمبيوتر                                                                                                    |

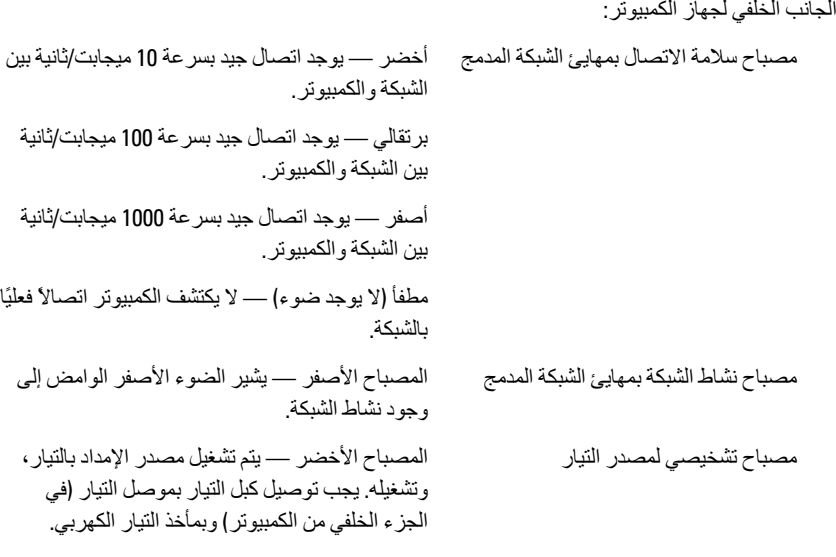

**ϣلاΣظة**: بمكنك اختبار قوة نظام التيار بالضغط على زر الاختبار. إذا كانت فولتية الإمداد بالتيار الكهربي للنظام ضمن المو اصفات، فإن مصباح LED الخاص بالاختبار الذاتي يضيء. إذا لم يضيء مصباح LED، فقد يكون هناك عيب في الإمداد بالتيار. يجب توصيل التيار الكهربي المتردد أثناء هذا الاختبار.

ا**لتيار** 

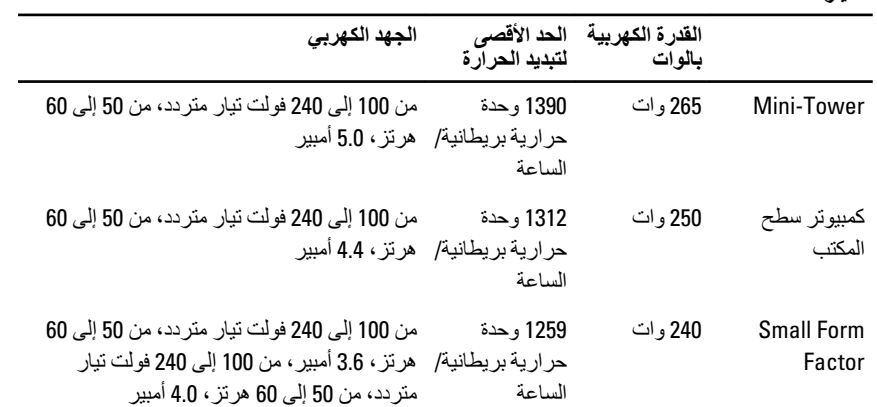

التيار

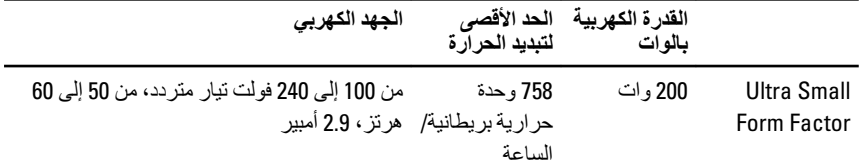

### ملا**حظة**:

يتم حساب تبديد الحرارة باستخدام معدل القدرة الكهربائية لمصدر التيار بالوات.

البطارية الخلوية ليثيوم خلوية مصغرة CR2032 بجهد 3 فولتات المصغر ة

#### ا**لجوانب المادية**

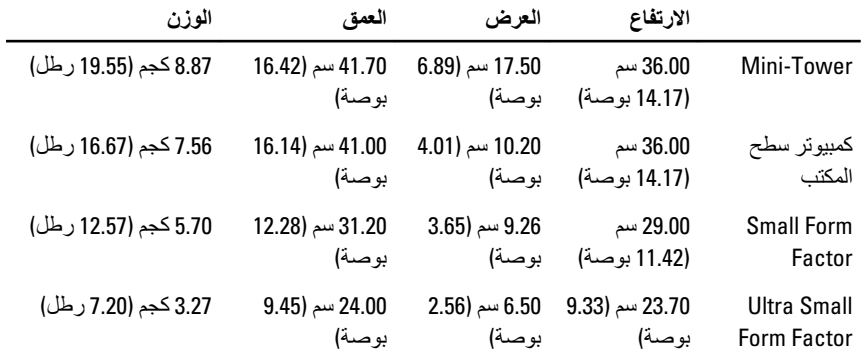

#### الخصائص البيئية

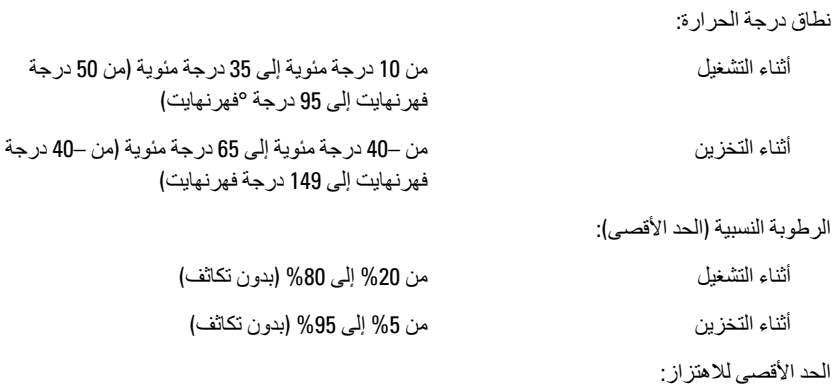

#### الخصائص البيئية

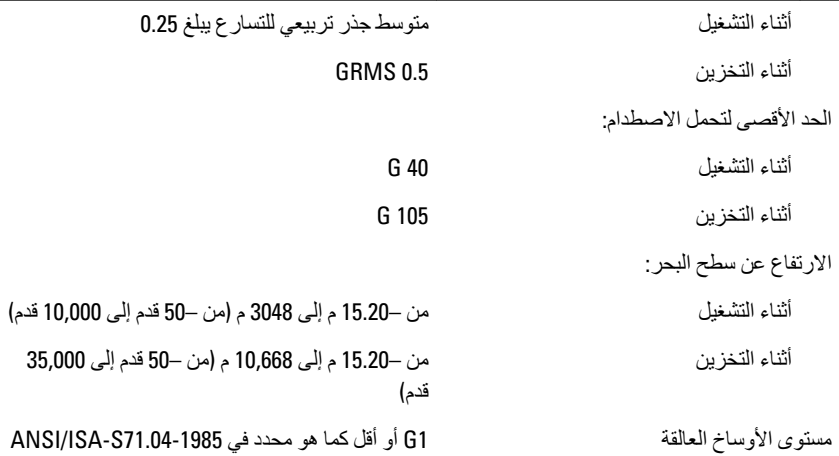

# **الاΗصال Αشرϛة** Dell 21

#### **الاΗصال Αشرϛة** Dell

# **ϣلاΣظة**:

اذا لم يكن لديك اتصال نشط بالإنترنت، يمكنك العثور على معلومات الاتصال على فاتورة الشراء الخاصة بك أو استمارة التغليف أو الفاتورة أو بيان منتج Dell.

توفر Dell خيار ات خدمات عبر الإنترنت، وعبر الاتصالات الهاتفية خاصة بالدعم يختلف التوفر حسب البلد والمنتج، وقد لا تتوفر بعض الخدمات في منطقتك. للاتصال بشركة Dell فيما يتعلق بالمبيعات، أو الدعم الفني، أو خدمة العملاء:

- 1. تفضل بزيارة support.dell.com.
	- 2. حدد فئة الدعم.
- 3. إذا لم تكن عميلاً أمريكيًا، فحدد كود البلد في الجز ء السفلي من الصفحة، أو حدد ا**لكل** لمشاهدة المزيد من الخيار ات.
	- 4. حدد الخدمة أو رابط الدعم الملائم وفقًا لحاجتك.

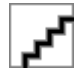